## **GARMIN.**

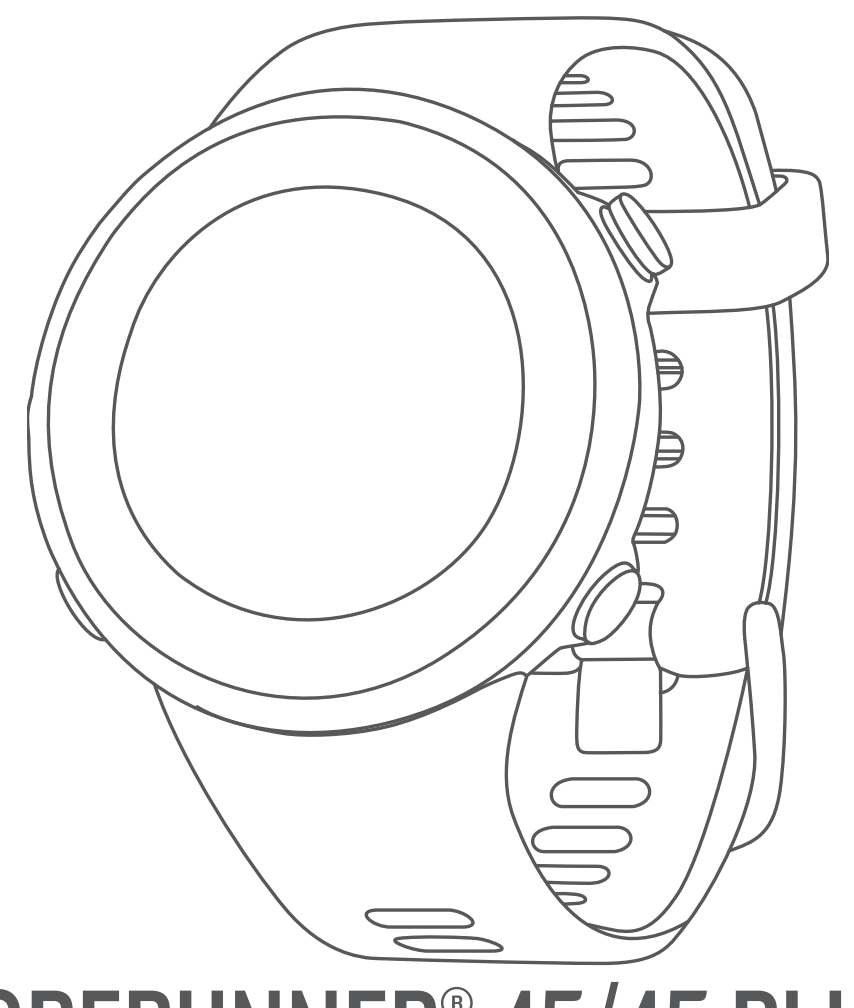

# FORERUNNER® 45/45 PLUS

## Manual del usuario

#### © 2019 Garmin Ltd. o sus subsidiarias

Todos los derechos reservados. De acuerdo con las leyes de copyright, este manual no podrá copiarse, total o parcialmente, sin el consentimiento por escrito de Garmin. Garmin se reserva el derecho a cambiar o mejorar sus productos y a realizar modificaciones en el contenido de este manual sin la obligación de comunicar a ninguna persona u organización tales modificaciones o mejoras. Visita [www.garmin.com](http://www.garmin.com) para ver actualizaciones e información adicional sobre el uso de este producto.

Garmin®, el logotipo de Garmin, ANT+®, Auto Lap®, Auto Pause®, Edge®, Forerunner® y VIRB® son marcas comerciales de Garmin Ltd. o sus subsidiarias, registradas en Estados Unidos y en otros países. Body Battery™, Connect IQ™, Garmin Connect™, Garmin Express™, Garmin Move IQ™ y TrueUp™ son marcas comerciales de Garmin Ltd. o sus subsidiarias. Estas marcas comerciales no se podrán utilizar sin autorización expresa de Garmin.

Android™ es una marca comercial de Google Inc. Apple®, iPhone® y Mac® son marcas comerciales de Apple Inc, registradas en Estados Unidos y otros países. La marca y el logotipo de Bluetooth® son propiedad de Bluetooth SIG, Inc. y se utilizan bajo licencia por Garmin. The Cooper Institute®, así como las marcas registradas relacionadas, son propiedad de The Cooper Institute. Análisis de frecuencia cardiaca avanzado de Firstbeat. iOS® es una marca comercial registrada de Cisco Systems, Inc. utilizada bajo licencia por Apple Inc. Windows® y Windows 1T® son marcas comerciales registradas de Microsoft Corporation en Estados Unidos y otros países. Otras marcas y nombres comerciales pertenecen a sus respectivos propietarios.

Este producto cuenta con la certificación ANT+®. Visita [www.thisisant.com/directory](http://www.thisisant.com/directory) para obtener una lista de productos y aplicaciones compatibles.

El número de registro COFETEL/IFETEL puede ser revisado en el manual a través de la siguiente página de internet.

## **Contenido**

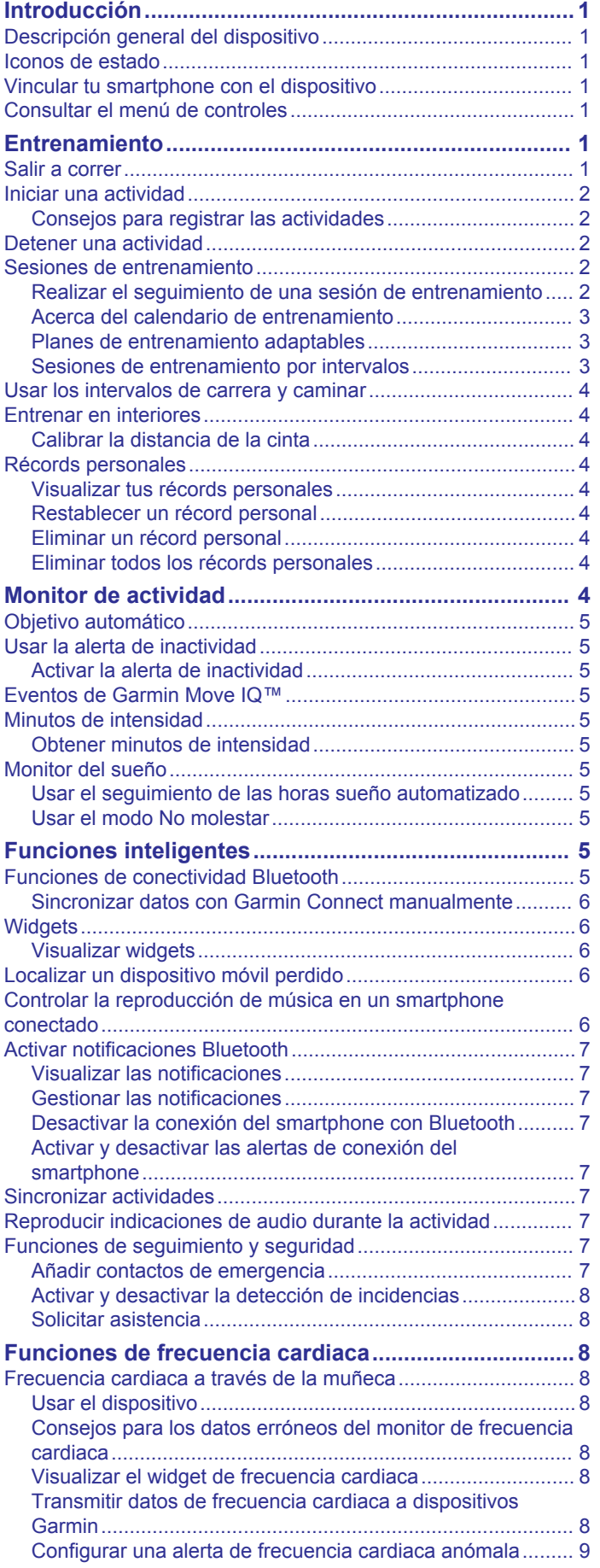

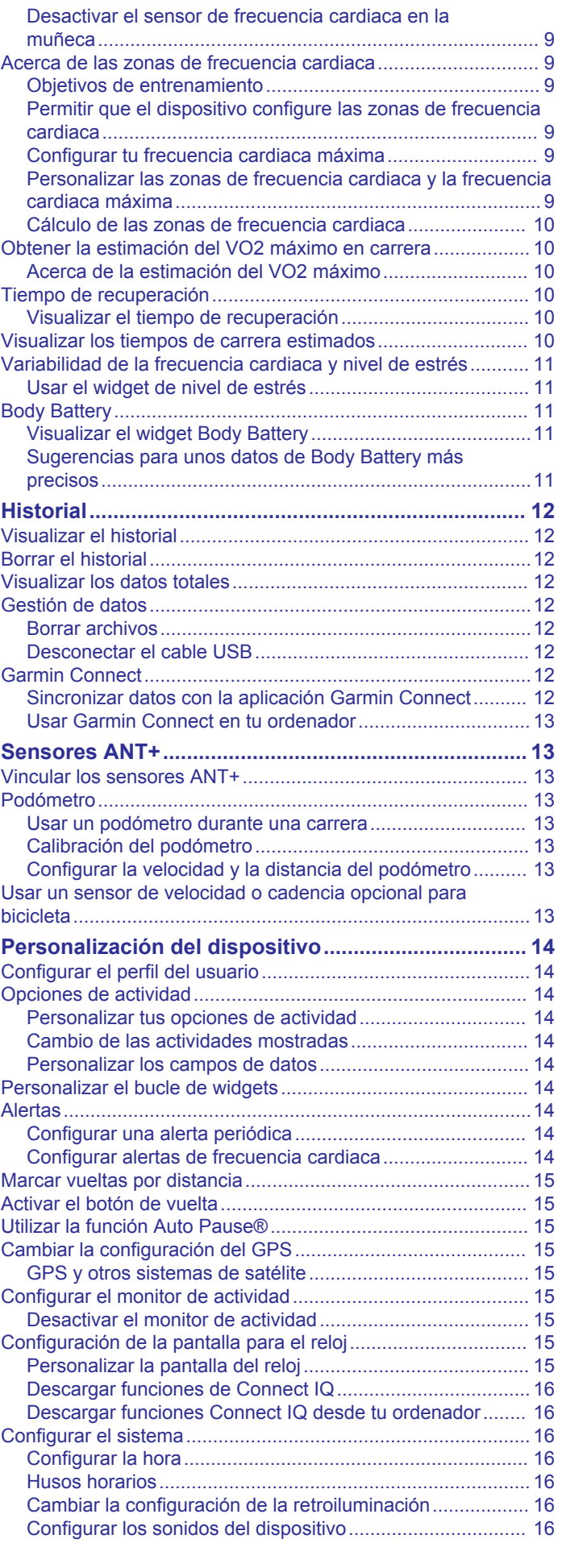

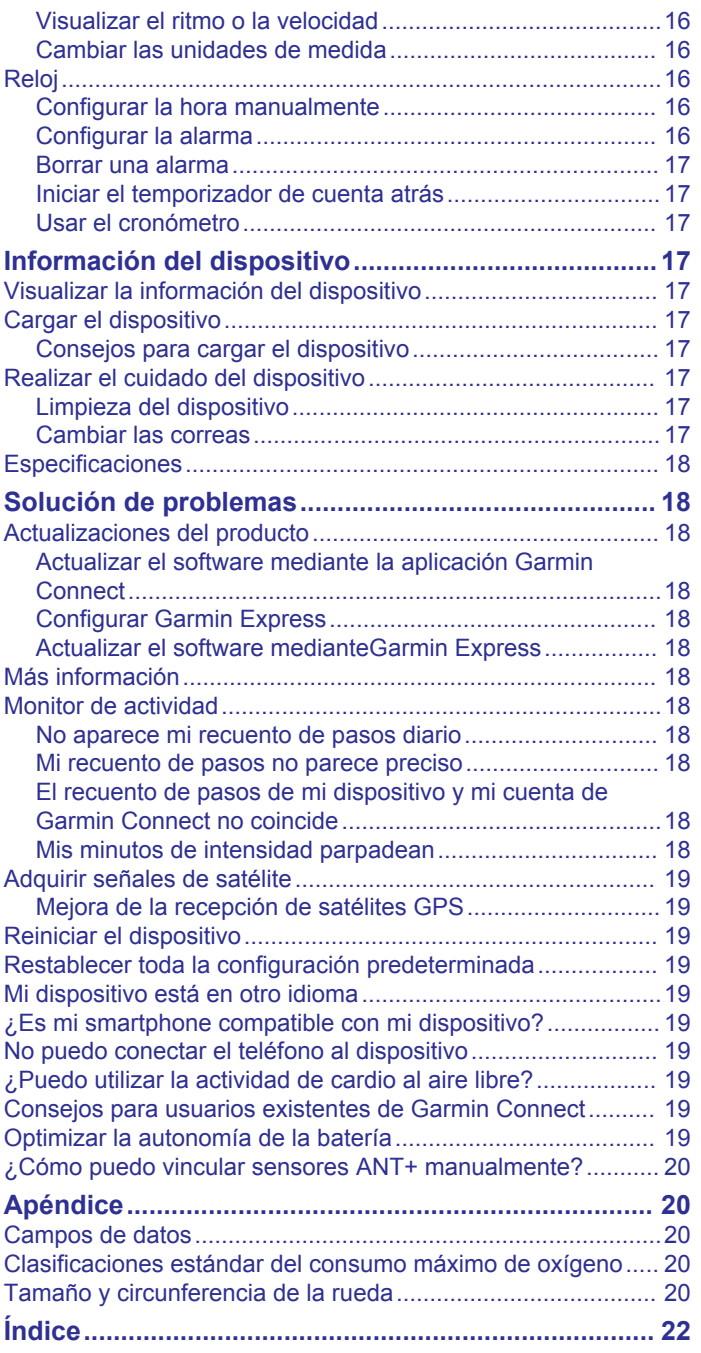

## **Introducción**

#### **ADVERTENCIA**

<span id="page-4-0"></span>Consulta la guía *Información importante sobre el producto y tu seguridad* que se incluye en la caja del producto y en la que encontrarás advertencias e información importante sobre el producto.

Consulta siempre a tu médico antes de empezar o modificar cualquier programa de ejercicios.

## **Descripción general del dispositivo**

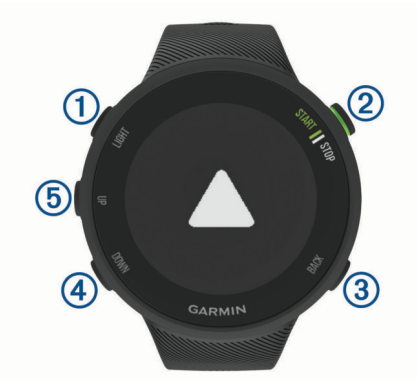

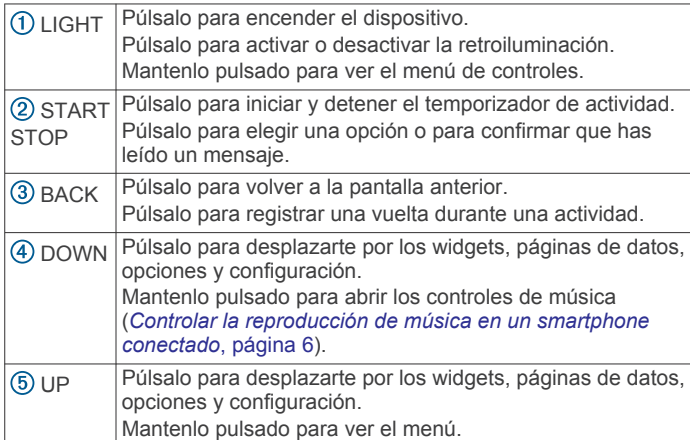

## **Iconos de estado**

Los iconos y el anillo de estado del GPS se superponen temporalmente en las pantallas de datos. Para actividades en exteriores, el anillo de estado se ilumina en verde cuando el GPS esté listo. Si el icono parpadea, significa que el dispositivo está buscando señal. Si el icono permanece fijo, significa que se ha encontrado señal o que el sensor está conectado.

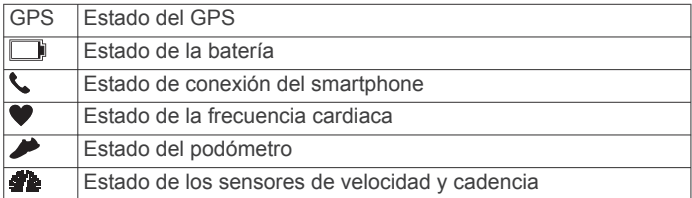

## **Vincular tu smartphone con el dispositivo**

Para utilizar las funciones de conectividad del dispositivo Forerunner, debes vincularlo directamente a través de la aplicación Garmin Connect™ y no desde la configuración de Bluetooth® de tu smartphone.

- **1** Desde la tienda de aplicaciones de tu smartphone, instala y abre la aplicación Garmin Connect.
- **2** Sitúa tu smartphone a menos de 10 m (33 ft) del dispositivo.
- **3** Pulsa **LIGHT** para encender el dispositivo.

La primera vez que se enciende el dispositivo, está en modo vinculación.

**SUGERENCIA:** puedes mantener pulsado LIGHT y seleccionar  $\ddot{\mathbf{v}}$  para acceder manualmente al modo de vinculación.

- **4** Selecciona una de las opciones para añadir el dispositivo a tu cuenta de Garmin Connect:
	- Si es la primera vez que conectas el dispositivo con la aplicación Garmin Connect, sigue las instrucciones que aparecen en pantalla.
	- Si ya has vinculado anteriormente otro dispositivo con la aplicación Garmin Connect, desde el menú $\equiv$ o $\cdots$ selecciona **Dispositivos Garmin** > **Añadir dispositivo** y sigue las instrucciones que aparecen en pantalla.

#### **Consultar el menú de controles**

El menú de controles contiene las opciones, como activar el modo no molestar, bloquear los botones o apagar el dispositivo.

**1** Desde cualquier pantalla, mantén pulsado **LIGHT**.

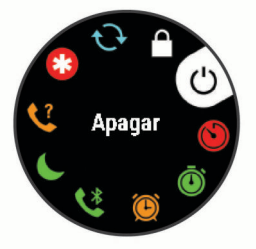

**2** Pulsa **UP** o **DOWN** para desplazarte por las opciones.

## **Entrenamiento**

#### **Salir a correr**

La primera actividad deportiva que registres en el dispositivo puede ser una carrera, un recorrido o cualquier actividad al aire libre. Es posible que tengas que cargar el dispositivo antes de iniciar la actividad (*[Cargar el dispositivo](#page-20-0)*, página 17).

- **1** Desde la pantalla del reloj, pulsa **START**.
- **2** Selecciona una actividad.
- **3** Sal al exterior y espera hasta que el dispositivo localice satélites.
- **4** Selecciona **START** para iniciar el temporizador.
- **5** Sal a correr.

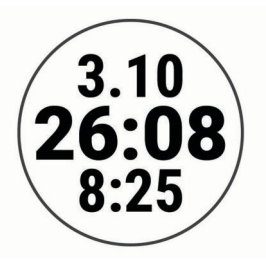

- **6** Una vez completada la carrera, pulsa **STOP** para detener el temporizador.
- **7** Selecciona una opción:
	- Selecciona **Continuar** para volver a iniciar el temporizador.
	- Selecciona **Guardar** para guardar la carrera y restablecer el temporizador. Puedes ver un resumen o pulsar **DOWN**  para acceder a más datos.

<span id="page-5-0"></span>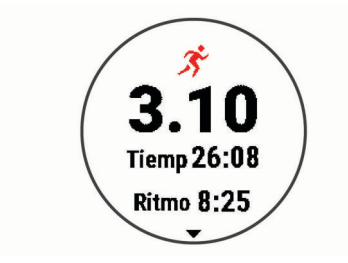

• Selecciona **Descartar** > **Sí** para borrar la carrera.

#### **Iniciar una actividad**

Cuando inicias una actividad, el GPS se activa automáticamente (si es necesario). Si tienes un sensor inalámbrico opcional, puedes vincularlo con el dispositivo Forerunner (*[Vincular los sensores ANT+](#page-16-0)*, página 13).

- **1** Desde la pantalla del reloj, pulsa **START**.
- **2** Selecciona una actividad.

**NOTA:** puedes seleccionar varias actividades para que aparezcan en el dispositivo a través de tu cuenta de Garmin Connect (*[Cambio de las actividades mostradas](#page-17-0)*, página 14).

- **3** Si la actividad requiere señales GPS, ve al exterior a una zona a cielo abierto.
- **4** Espera hasta que aparezca el anillo de estado verde. El dispositivo estará listo una vez que establezca tu frecuencia cardiaca, adquiera señales GPS (si es necesario) y se conecte a tus sensores inalámbricos (de haberlos).
- **5** Selecciona **START** para iniciar el temporizador.

El dispositivo registra los datos de la actividad mientras el tiempo de actividad está en marcha.

**SUGERENCIA:** puedes mantener pulsado DOWN mientras realizas una actividad para abrir los controles de música (*[Controlar la reproducción de música en un smartphone](#page-9-0)  [conectado](#page-9-0)*, página 6).

#### **Consejos para registrar las actividades**

- Carga el dispositivo antes de iniciar la actividad (*[Cargar el](#page-20-0)  dispositivo*[, página 17\)](#page-20-0).
- Pulsa **BACK** para registrar vueltas.
- Pulsa **UP** o **DOWN** para ver más páginas de datos.

#### **Detener una actividad**

- **1** Selecciona **STOP**.
- **2** Selecciona una opción:
	- Para reanudar la actividad, selecciona **Continuar**.
	- Para guardar la actividad, selecciona **Guardar**.
	- Para descartar la actividad, selecciona **Descartar** > **Sí**.

#### **Sesiones de entrenamiento**

Puedes crear sesiones de entrenamiento personalizadas que incluyan objetivos para cada uno de los pasos de una sesión de entrenamiento y para diferentes distancias, tiempos y calorías. Puedes crear y encontrar más sesiones de entrenamiento mediante Garmin Connect o seleccionar un plan de entrenamiento con sesiones de entrenamiento incorporadas y transferirlas a tu dispositivo.

Puedes programar sesiones de entrenamiento utilizando Garmin Connect. Puedes planificar sesiones de entrenamiento con antelación y almacenarlas en el dispositivo.

#### **Realizar el seguimiento de una sesión de entrenamiento**

El dispositivo puede guiarte por los distintos pasos de una sesión de entrenamiento.

**NOTA:** para poder descargar y utilizar un plan o sesión de entrenamiento, debes disponer de una cuenta de Garmin Connect (*[Vincular tu smartphone con el dispositivo](#page-4-0)*, página 1).

- **1** Selecciona **START**.
- **2** Selecciona una actividad.
- **3** Selecciona **Opciones** > **Ses. entrenam.**.

**NOTA:** esta opción aparece cuando tienes sesiones de entrenamiento cargadas en el dispositivo para la actividad seleccionada.

- **4** Selecciona una opción:
	- Selecciona **Intervalos** para realizar o editar un entrenamiento por intervalos.
	- Selecciona **Mis sesiones de entrenamiento** para llevar a cabo sesiones descargadas de Garmin Connect.
	- Selecciona **Calendario de entrenamiento** para realizar o visualizar tus sesiones de entrenamiento programadas.
- **5** Sigue las instrucciones que se muestran en la pantalla.

#### *Crear una sesión de entrenamiento personalizada en Garmin Connect*

Para poder crear una sesión de entrenamiento en la aplicación Garmin Connect, debes tener una cuenta de Garmin Connect (*[Garmin Connect](#page-15-0)*, página 12).

- 1 En la aplicación Garmin Connect, selecciona  $\equiv$  o  $\cdots$ .
- **2** Selecciona **Entrenamiento** > **Sesiones de entrenamiento** > **Crear una sesión de entrenamiento**.
- **3** Selecciona una actividad.
- **4** Crea tu sesión de entrenamiento personalizada.
- **5** Selecciona **Guardar**.
- **6** Introduce un nombre para la sesión de entrenamiento y selecciona **Guardar**.

La nueva sesión aparecerá en tu lista de sesiones de entrenamiento.

**NOTA:** puedes enviar esta sesión de entrenamiento al dispositivo (*Enviar una sesión de entrenamiento personalizada al dispositivo*, página 2).

#### *Enviar una sesión de entrenamiento personalizada al dispositivo*

Puedes enviar sesiones de entrenamiento personalizadas que hayas creado con la aplicación Garmin Connect al dispositivo (*Crear una sesión de entrenamiento personalizada en Garmin Connect*, página 2).

- 1 En la aplicación Garmin Connect, selecciona  $\equiv$  o  $\cdots$ .
- **2** Selecciona **Entrenamiento** > **Sesiones de entrenamiento**.
- **3** Selecciona una sesión de entrenamiento de la lista.
- 4 Selecciona<sup>~</sup>L.
- **5** Selecciona tu dispositivo compatible.
- **6** Sigue las instrucciones que se muestran en la pantalla.

#### *Iniciar una sesión de entrenamiento*

Para poder iniciar una sesión de entrenamiento, debes descargarla desde tu cuenta de Garmin Connect.

- **1** Desde la pantalla del reloj, pulsa **START**.
- **2** Selecciona una actividad.
- **3** Selecciona **Opciones** > **Ses. entrenam.** > **Mis sesiones de entrenamiento**.
- **4** Selecciona una sesión de entrenamiento.

**NOTA:** solo aparecen en la lista las sesiones de entrenamiento compatibles con la actividad seleccionada.

- **5** Selecciona **Realizar sesión de entrenamiento**.
- **6** Selecciona **START** para iniciar el temporizador.

<span id="page-6-0"></span>Después de comenzar una sesión de entrenamiento, el dispositivo muestra cada paso de la misma, notas sobre los pasos (opcional), el objetivo (opcional) y los datos de la sesión de entrenamiento en curso.

#### **Acerca del calendario de entrenamiento**

El calendario de entrenamiento de tu dispositivo es una ampliación del calendario o plan de entrenamiento que configuras en Garmin Connect. Cuando hayas añadido unas cuantas sesiones de entrenamiento al calendario de Garmin Connect, podrás enviarlas a tu dispositivo. Todas las sesiones de entrenamiento programadas que se envían al dispositivo aparecen en el widget del calendario. Para ver o realizar la sesión de entrenamiento de un determinado día, selecciona ese día en el calendario. La sesión de entrenamiento programada permanece en tu dispositivo tanto si la terminas como si la omites. Cuando envías sesiones de entrenamiento programadas desde Garmin Connect, se sobrescriben en el calendario de entrenamiento existente.

#### *Ver sesiones de entrenamiento programadas*

Puedes ver las sesiones de entrenamiento programadas en tu calendario de entrenamiento e iniciar una sesión de entrenamiento.

- **1** Pulsa **START**.
- **2** Selecciona una actividad.
- **3** Selecciona **Ses. entrenam.** > **Calendario de entrenamiento**.

Las sesiones de entrenamiento programadas aparecen ordenadas por fecha.

- **4** Selecciona una sesión de entrenamiento.
- **5** Selecciona una opción:
	- Para ver los pasos de la sesión de entrenamiento, selecciona **Ver**.
	- Para iniciar la sesión de entrenamiento, selecciona **Realizar sesión de entrenamiento**.

#### **Planes de entrenamiento adaptables**

Tu cuenta de Garmin Connect te ofrece un plan de entrenamiento adaptable y un entrenador de Garmin® que se adapta a tus objetivos de entrenamiento. Por ejemplo, respondiendo unas cuantas preguntas podrás encontrar un plan que te ayude a completar una carrera de 5 km. El plan se ajusta a tu forma física actual, a tus preferencias de entrenamiento y programación, y a la fecha de la carrera. Al empezar un plan, el widget Entrenador Garmin se añadirá al bucle de widgets del dispositivo Forerunner.

#### *Usar los planes de entrenamiento de Garmin Connect*

Para poder descargar y usar un plan de entrenamiento de Garmin Connect, debes tener una cuenta de Garmin Connect (*[Garmin Connect](#page-15-0)*, página 12) y vincular el dispositivo Forerunner con un smartphone compatible.

- 1 En la aplicación Garmin Connect, selecciona  $\equiv$  o  $\cdots$ .
- **2** Selecciona **Entrenamiento** > **Planes de entrenamiento**.
- **3** Selecciona y programa un plan de entrenamiento.
- **4** Sigue las instrucciones que se muestran en la pantalla.
- **5** Revisa el plan de entrenamiento en tu calendario.

#### *Iniciar la sesión de entrenamiento de hoy*

Tras enviar un plan de entrenamiento de Entrenador Garmin al dispositivo, el widget Entrenador Garmin aparecerá en el bucle de widgets.

**1** Desde la pantalla del reloj, pulsa **UP** o **DOWN** para ver el widget Entrenador Garmin.

Si se ha programado una sesión de entrenamiento para esta actividad hoy, el dispositivo muestra el nombre de la sesión de entrenamiento y te solicita que la inicies.

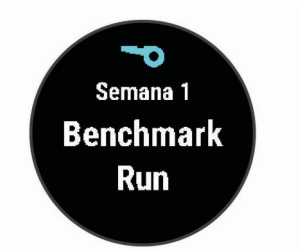

- **2** Selecciona **START**.
- **3** Selecciona **Ver** para ver los pasos de la sesión de entrenamiento (opcional).
- **4** Selecciona **Realizar sesión de entrenamiento**.
- **5** Sigue las instrucciones que se muestran en la pantalla.

#### **Sesiones de entrenamiento por intervalos**

Puedes crear sesiones de entrenamiento por intervalos en función de la distancia o el tiempo. El dispositivo guarda tu sesión de entrenamiento por intervalos personalizada hasta que creas otra. Puedes utilizar intervalos abiertos para llevar un seguimiento de las sesiones de entrenamiento cuando recorras una distancia determinada.

#### *Crear una sesión de entrenamiento por intervalos*

Los entrenamientos por intervalos están disponibles para actividades de carrera y ciclismo.

- **1** Desde la pantalla del reloj, pulsa **START**.
- **2** Selecciona una actividad.
- **3** Selecciona **Opciones** > **Ses. entrenam.** > **Intervalos** > **Editar** > **Intervalo** > **Tipo**.

**NOTA:** esta opción aparece cuando tienes sesiones de entrenamiento cargadas en el dispositivo para la actividad seleccionada.

- **4** Selecciona **Distancia**, **Tiempo** o **Abierta**. **SUGERENCIA:** puedes crear un intervalo de abierto seleccionando la opción Abierta.
- **5** Si es necesario, selecciona **Duración**, introduce un valor de intervalo de distancia o tiempo para la sesión de entrenamiento y selecciona  $\checkmark$ .
- **6** Pulsa **BACK**.
- **7** Selecciona **Descanso** > **Tipo**.
- **8** Selecciona **Distancia**, **Tiempo** o **Abierta**.
- **9** Si es necesario, selecciona **Duración**, introduce un valor de distancia o tiempo para el intervalo de reposo y selecciona  $\boldsymbol{J}$ .

#### **10**Pulsa **BACK**.

**11**Selecciona una o más opciones:

- Para establecer el número de repeticiones, selecciona **Repetir**.
- Para añadir un calentamiento abierto a tu sesión de entrenamiento, selecciona **Calentamiento** > **Sí**.
- Para añadir un enfriamiento abierto a tu sesión de entrenamiento, selecciona **Enfriamiento** > **Sí**.

#### *Iniciar una sesión de entrenamiento por intervalos*

- **1** Desde la pantalla del reloj, pulsa **START**.
- **2** Selecciona una actividad.
- **3** Selecciona **Opciones** > **Ses. entrenam.** > **Intervalos** > **Realizar sesión de entrenamiento**.
- **4** Selecciona **START** para iniciar el temporizador.
- **5** Cuando tu sesión de entrenamiento por intervalos incluya un calentamiento, selecciona **BACK** para empezar con el primer intervalo.
- **6** Sigue las instrucciones que se muestran en la pantalla.

<span id="page-7-0"></span>Cuando hayas completado todos los intervalos, aparecerá un mensaje.

#### *Detener una sesión de entrenamiento por intervalos*

- Pulsa **BACK** en cualquier momento para detener el intervalo o periodo de descanso actual y pasar al siguiente intervalo o periodo de descanso.
- Una vez completados todos los intervalos y periodos de descanso, pulsa **BACK** para finalizar el entrenamiento por intervalos y acceder a un temporizador que podrás utilizar para el enfriamiento.
- Pulsa **STOP** en cualquier momento para detener el temporizador. Puedes reanudar el temporizador o finalizar el entrenamiento por intervalos.

#### **Usar los intervalos de carrera y caminar**

**NOTA:** debes configurar los intervalos de carrera/caminar antes de empezar a correr. Una vez que inicies el temporizador de carrera, no podrás cambiar la configuración.

- **1** Desde la pantalla del reloj, pulsa **START**.
- **2** Selecciona una actividad de carrera.

**NOTA:** las alertas de descansos para caminar solo están disponibles para las actividades de carrera.

- **3** Selecciona **Opciones** > **Alertas conectadas** > **Carrera/ Caminar**.
- **4** Establece el tiempo de carrera para cada intervalo.
- **5** Establece el tiempo de paseo para cada intervalo.
- **6** Sal a correr.

Cada vez que completes un intervalo, aparecerá un mensaje. El dispositivo también emite un sonido o vibra si se activan los tonos audibles (*[Configurar los sonidos del dispositivo](#page-19-0)*, [página 16\)](#page-19-0). Cuando activas los intervalos de carrera/caminar, esta función se utiliza cada vez que sales a correr hasta que la desactives o actives un modo de carrera diferente.

#### **Entrenar en interiores**

Puedes desactivar el GPS cuando entrenes en interiores o para ahorrar batería. Si corres con el GPS desactivado, la velocidad y la distancia se calculan mediante el acelerómetro del dispositivo. El acelerómetro se calibra automáticamente. La precisión de los datos relativos a la velocidad y a la distancia es mayor tras realizar varias carreras en exteriores utilizando el GPS.

Cuando haces ciclismo con el GPS desactivado, los datos de velocidad y distancia no están disponibles a menos que dispongas de un sensor opcional que envíe los datos de velocidad y distancia al dispositivo (como un sensor de velocidad o cadencia).

- **1** Desde la pantalla del reloj, pulsa **START**.
- **2** Selecciona una actividad.
- **3** Selecciona **Opciones** > **GPS** > **Desactivado**.

**NOTA:** si seleccionas una actividad que normalmente se realiza en interiores, el GPS se desactiva automáticamente.

#### **Calibrar la distancia de la cinta**

Para que tus carreras en cinta se registren de forma más precisa, puedes calibrar la distancia corriendo, como mínimo 1,5 km (1 mi) en una cinta. Si utilizas más de una cinta, puedes calibrar manualmente la distancia en cada una de ellas o después de cada carrera.

- **1** Inicia una actividad de cinta (*[Iniciar una actividad](#page-5-0)*, página 2) y corre una distancia de, como mínimo, 1,5 km (1 mi).
- **2** Una vez completada la carrera, pulsa **STOP**.
- **3** Selecciona una opción:
	- Para calibrar la distancia de la cinta por primera vez, selecciona **Guardar**.

El dispositivo te solicitará que calibres la cinta.

- Para calibrar manualmente la distancia de la cinta después de la primera calibración, selecciona **Calibrar y guardar** > **Sí**.
- **4** Comprueba la distancia que has recorrido en la pantalla de la cinta e introdúcela en el dispositivo.

#### **Récords personales**

Cuando finalizas una actividad, el dispositivo muestra todos los registros personales nuevos que hayas conseguido en esa actividad. Los registros personales incluyen el mejor tiempo conseguido en diferentes carreras y la carrera o el recorrido más largo que hayas realizado.

#### **Visualizar tus récords personales**

- **1** Desde la pantalla del reloj, mantén pulsado **UP**.
- **2** Selecciona **Historial** > **Récords**.
- **3** Selecciona un deporte.
- **4** Selecciona un récord.
- **5** Selecciona **Ver registro**.

#### **Restablecer un récord personal**

Puedes restablecer el valor inicial de cada récord personal.

- **1** Desde la pantalla del reloj, mantén pulsado **UP**.
- **2** Selecciona **Historial** > **Récords**.
- **3** Selecciona un deporte.
- **4** Selecciona el récord que deseas restablecer.
- **5** Selecciona **Anterior** > **Sí**. **NOTA:** con esta acción no se borra ninguna actividad guardada.

#### **Eliminar un récord personal**

- **1** Desde la pantalla del reloj, mantén pulsado **UP**.
- **2** Selecciona **Historial** > **Récords**.
- **3** Selecciona un deporte.
- **4** Selecciona el récord que deseas eliminar.
- **5** Selecciona **Suprimir registro** > **Sí**.
- **NOTA:** con esta acción no se borra ninguna actividad guardada.

#### **Eliminar todos los récords personales**

- **1** Desde la pantalla del reloj, mantén pulsado **UP**.
- **2** Selecciona **Historial** > **Récords**.
- **3** Selecciona un deporte.
- **4** Selecciona **Suprimir todos los registros** > **Sí**.

Solo se eliminan los récords de dicho deporte.

**NOTA:** con esta acción no se borra ninguna actividad guardada.

## **Monitor de actividad**

La función de monitor de actividad graba el recuento de pasos diarios, la distancia recorrida, los minutos de intensidad, las calorías quemadas y las estadísticas de sueño de cada uno de los días registrados. Tus calorías quemadas incluyen las calorías del metabolismo basal más las calorías de la actividad.

El número de pasos dados durante el día aparece en el widget de pasos. El recuento de pasos se actualiza de forma periódica.

Para obtener más información acerca de la precisión del monitor de actividad y de las métricas de ejercicio, visita [garmin.com/ataccuracy.](http://garmin.com/ataccuracy)

## <span id="page-8-0"></span>**Objetivo automático**

El dispositivo crea automáticamente un objetivo de pasos diario basado en tus niveles previos de actividad. A medida que te mueves durante el día, el dispositivo mostrará el progreso hacia tu objetivo diario  $(1)$ .

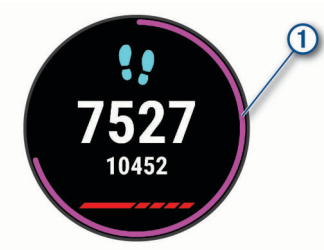

Si decides no utilizar la función de objetivo automático, puedes definir un objetivo de pasos personalizado en tu cuenta de Garmin Connect.

## **Usar la alerta de inactividad**

Permanecer sentado durante mucho tiempo puede provocar cambios metabólicos no deseados. La alerta de inactividad te recuerda que necesitas moverte. Tras una hora de inactividad, aparecen el mensaje Muévete y la barra roja. Se añadirán nuevos segmentos cada 15 minutos de inactividad. El dispositivo también emite pitidos o vibra si están activados los tonos audibles (*[Configurar los sonidos del dispositivo](#page-19-0)*, [página 16\)](#page-19-0).

Ve a dar un paseo corto (al menos un par de minutos) para restablecer la alerta de inactividad.

#### **Activar la alerta de inactividad**

- **1** Desde la pantalla del reloj, mantén pulsado **UP**.
- **2** Selecciona > **Monitor act** > **Alerta de inactividad** > **Sí**.

## **Eventos de Garmin Move IQ™**

La función Move IQ detecta de forma automática patrones de actividad, como caminatas, carreras, ciclismo, natación y ejercicio en elíptica, durante al menos 10 minutos. El tipo y la duración del evento aparecen en la cronología de Garmin Connect, pero no aparecerán en la lista de actividades, las instantáneas o las noticias. Para conseguir un mayor nivel de detalle y precisión, puedes registrar una actividad cronometrada en el dispositivo.

## **Minutos de intensidad**

Para mejorar la salud, organizaciones como la Organización Mundial de la Salud recomiendan al menos 150 minutos a la semana de actividad de intensidad moderada, como caminar enérgicamente, o 75 minutos a la semana de actividad de intensidad alta, como correr.

El dispositivo supervisa la intensidad de tus actividades y realiza un seguimiento del tiempo dedicado a participar en actividades de intensidad moderada a alta (se requieren datos de frecuencia cardiaca para cuantificar la intensidad alta). Puedes entrenar para alcanzar tu objetivo de minutos de intensidad semanal participando en al menos 10 minutos consecutivos de actividades de intensidad moderada a fuerte. El dispositivo suma el número de minutos de actividad de intensidad moderada al número de minutos de actividad de intensidad alta. Para realizar la suma, el total de minutos de intensidad alta se duplica.

#### **Obtener minutos de intensidad**

El dispositivo Forerunner calcula los minutos de intensidad comparando los datos de frecuencia cardiaca con la frecuencia cardiaca media en reposo. Si la frecuencia cardiaca está desactivada, el dispositivo calcula los minutos de intensidad moderada analizando los pasos por minuto.

- Para que el cálculo de los minutos de intensidad sea lo más preciso posible, inicia una actividad cronometrada.
- Haz ejercicio durante al menos 10 minutos consecutivos a un nivel de intensidad moderada o alta.
- Lleva el dispositivo durante todo el día y la noche para obtener la frecuencia cardiaca en reposo más precisa.

## **Monitor del sueño**

El dispositivo detecta automáticamente cuándo estás durmiendo y monitoriza el movimiento durante tus horas de sueño habituales. Puedes definir tus horas de sueño habituales en la configuración de usuario de tu cuenta de Garmin Connect. Las estadísticas de sueño incluyen las horas totales de sueño, los niveles de sueño y el movimiento durante el sueño. Puedes ver tus estadísticas de sueño en tu cuenta de Garmin Connect.

**NOTA:** las siestas no se añaden a tus estadísticas de sueño. Puedes utilizar el modo No molestar para desactivar las notificaciones y alertas, a excepción de las alarmas (*Usar el modo No molestar*, página 5).

#### **Usar el seguimiento de las horas sueño automatizado**

**1** Lleva el dispositivo mientras duermes.

**2** Carga los datos de seguimiento de la horas de sueño en el sitio de Garmin Connect (*[Garmin Connect](#page-15-0)*, página 12).

Puedes ver tus estadísticas de sueño en tu cuenta de Garmin Connect.

#### **Usar el modo No molestar**

Puedes utilizar el modo No molestar para desactivar la retroiluminación, los tonos de alerta y las alertas por vibración. Por ejemplo, puedes utilizar este modo cuando vayas a dormir o a ver una película.

**NOTA:** puedes definir tus horas de sueño habituales en la configuración de usuario de tu cuenta de Garmin Connect. Puedes activar la opción Hora de ir a dormir en la configuración del sistema para acceder automáticamente al modo No molestar durante tus horas de sueño habituales (*[Configurar el](#page-19-0)  sistema*[, página 16](#page-19-0)).

- **1** Mantén pulsado **LIGHT**.
- **2** Selecciona **No molestar**.

## **Funciones inteligentes**

## **Funciones de conectividad Bluetooth**

El dispositivo Forerunner te permite utilizar varias funciones de conectividad Bluetooth en tu smartphone compatible a través de la aplicación Garmin Connect.

- **Carga de actividades**: envía automáticamente tu actividad a la aplicación Garmin Connect en cuanto terminas de registrar la actividad.
- **Indicaciones de audio**: permite que la aplicación Garmin Connect reproduzca mensajes de estado en relación con las vueltas u otros datos en tu smartphone durante una carrera u otra actividad.
- **Buscar mi teléfono**: localiza un smartphone perdido que se haya vinculado con el dispositivo Forerunner y que se encuentre en ese momento dentro del alcance.
- **Buscar mi reloj**: localiza un dispositivo Forerunner perdido que se haya vinculado con tu smartphone y que se encuentre en ese momento dentro del alcance.
- **Controles de música**: te permite controlar el reproductor de música en tu smartphone.
- **Notificaciones del teléfono**: muestra notificaciones y mensajes del teléfono en tu dispositivo Forerunner.
- **Las funciones de seguimiento y seguridad**: te permite enviar mensajes y alertas a los tuyos, además de solicitar

<span id="page-9-0"></span>asistencia a los contactos de emergencia que hayas configurado en la Garmin Connect aplicación. Para obtener más información, consulta *[Funciones de seguimiento y](#page-10-0) [seguridad](#page-10-0)*, página 7.

- **Interacciones a través de redes sociales**: te permite publicar una actualización en tu red social favorita cuando cargas una actividad en la aplicación Garmin Connect.
- **Actualizaciones de software**: te permite actualizar el software del dispositivo.
- **Actualizaciones meteorológicas**: envía a tu dispositivo notificaciones e información sobre las condiciones meteorológicas en tiempo real.
- **Descargas de sesiones de entrenamiento**: te permite buscar sesiones de entrenamiento en la aplicación Garmin Connect y enviarlas inalámbricamente a tu dispositivo.

#### **Sincronizar datos con Garmin Connect manualmente**

- **1** Mantén pulsado **LIGHT** para ver el menú de controles.
- 2 Selecciona C.

#### **Widgets**

El dispositivo incluye widgets para que puedas visualizar la información más importante de forma rápida. Determinados widgets requieren que se establezca una conexión a un smartphone compatible mediante Bluetooth.

Algunos widgets no son visibles de forma predeterminada. Puedes añadirlos al bucle de widgets de forma manual (*[Personalizar el bucle de widgets](#page-17-0)*, página 14).

- **Body Battery™**: si lo llevas durante todo el día, muestra tu nivel de Body Battery actual y un gráfico de tu nivel durante las últimas horas.
- **Calendario**: muestra los próximos eventos registrados en el calendario de tu smartphone.
- **Calorías**: muestra la información sobre calorías del día actual.
- **Entrenador Garmin**: muestra las sesiones de entrenamiento programadas al seleccionar un plan de entrenamiento de Entrenador Garmin en tu cuenta de Garmin Connect.
- **Estadísticas de forma física**: muestra un resumen dinámico de tus actuales estadísticas de salud. Las medidas incluyen, entre otras, la frecuencia cardiaca, el nivel de Body Battery y de estrés.
- **Frecuencia cardiaca**: muestra tu frecuencia cardiaca actual en pulsaciones por minuto (ppm) y una gráfica de tu frecuencia cardiaca media en estado de reposo.
- **Historial**: muestra tu historial de actividades y un gráfico de las actividades registradas.
- **Minutos de intensidad**: registra el tiempo dedicado a la participación en actividades de intensidad moderada a fuerte, el objetivo de minutos de intensidad semanal y el progreso respecto al objetivo.
- **Última carrera**: muestra un breve resumen de la última carrera registrada.
- **Controles de música**: proporciona control del reproductor de música para tu smartphone.
- **Mi día**: muestra un resumen dinámico de tu actividad para el día actual. Las métricas incluyen las actividades cronometradas, los minutos de intensidad, los pasos, las calorías quemadas y mucho más.
- **Notificaciones**: te informa de las llamadas y mensajes de texto entrantes, las actualizaciones de las redes sociales y mucho más según la configuración de notificaciones de tu smartphone.
- **Pasos**: realiza un seguimiento de tu recuento de pasos diario, de tu objetivo de pasos y de los datos de los días anteriores.
- **Estrés**: muestra tu nivel de estrés actual y un gráfico del mismo. Puedes realizar una actividad de respiración que te ayude a relajarte.
- **El tiempo**: muestra la temperatura actual y la previsión del tiempo.

#### **Visualizar widgets**

El dispositivo incluye widgets para que puedas visualizar la información más importante de forma rápida. Determinados widgets requieren que se establezca una conexión a un smartphone compatible mediante Bluetooth.

• Desde la pantalla del reloj, pulsa **UP** o **DOWN** para ver los widgets.

Los widgets disponibles incluyen frecuencia cardiaca y monitor de actividad.

Pulsa **START** para ver más opciones y funciones de un widget.

#### *Acerca de Mi día*

El widget Mi día es una instantánea diaria de tu actividad. Se trata de un resumen dinámico que se actualiza a lo largo del día. Las métricas incluyen los datos más recientes de los deportes registrados, los minutos de intensidad de la semana, los pasos, las calorías quemadas, etc. Puedes seleccionar START para ver más métricas.

#### *Widget de estadísticas de salud*

El widget Es. forma física te proporciona datos sobre tu salud de un vistazo. Se trata de un resumen dinámico que se actualiza a lo largo del día. Las métricas incluyen tu frecuencia cardiaca, nivel de estrés y nivel de Body Battery. Puedes seleccionar START para ver más métricas.

#### *Visualizar el widget del tiempo*

La función del tiempo requiere que se establezca una conexión a un smartphone compatible mediante Bluetooth.

- **1** Desde la pantalla del reloj, pulsa **UP** o **DOWN** para ver el widget del tiempo.
- **2** Pulsa **START** para ver los datos del tiempo de cada hora.
- **3** Pulsa **DOWN** para ver los datos de tiempo diarios.

## **Localizar un dispositivo móvil perdido**

Puedes utilizar esta función para localizar un dispositivo móvil perdido que se haya vinculado mediante la tecnología inalámbrica Bluetooth y que se encuentre en ese momento dentro del alcance.

- **1** Mantén pulsado **LIGHT** para ver el menú de controles.
- 2 Selecciona<sup>(2)</sup>

El dispositivo Forerunner empezará a buscar el dispositivo móvil vinculado. Tu dispositivo móvil emitirá una alerta sonora y la intensidad de la señal Bluetooth se mostrará en la pantalla del dispositivo Forerunner. La intensidad de la señal Bluetooth aumentará a medida que te acerques a tu dispositivo móvil.

**3** Pulsa **BACK** para detener la búsqueda.

#### **Controlar la reproducción de música en un smartphone conectado**

- **1** En el smartphone, inicia la reproducción de una canción o una lista.
- **2** Mantén pulsado **DOWN** desde cualquier pantalla para abrir los controles de música.
- **3** Selecciona una opción:
	- Selecciona **>** para reproducir y poner en pausa el archivo de audio actual.
	- Selecciona > para pasar a la siguiente pista de música.

<span id="page-10-0"></span>Selecciona : para abrir más controles de música, como el de volumen o la pista anterior.

## **Activar notificaciones Bluetooth**

Antes de activar las notificaciones, debes vincular el dispositivo Forerunner con un dispositivo móvil compatible (*[Vincular tu](#page-4-0) [smartphone con el dispositivo](#page-4-0)*, página 1).

- **1** Desde la pantalla del reloj, mantén pulsado **UP**.
- **2** Selecciona > **Teléfono** > **Notificaciones** > **Estado** > **Sí**.
- **3** Selecciona **Durante la actividad**.
- **4** Selecciona una preferencia para las notificaciones.
- **5** Selecciona una preferencia de sonido.
- **6** Selecciona **No durante la actividad**.
- **7** Selecciona una preferencia para las notificaciones.
- **8** Selecciona una preferencia de sonido.

#### **Visualizar las notificaciones**

- **1** Desde la pantalla del reloj, pulsa **UP** o **DOWN** para ver el widget de notificaciones.
- **2** Selecciona **START**.
- **3** Selecciona una notificación.
- **4** Selecciona **DOWN** para ver más opciones.
- **5** Selecciona **BACK** para volver a la pantalla anterior.

#### **Gestionar las notificaciones**

Puedes utilizar tu smartphone compatible para gestionar las notificaciones que aparecen en tu dispositivo Forerunner.

Selecciona una opción:

- Si utilizas un dispositivo iPhone® , accede a la configuración de notificaciones iOS® y selecciona los elementos que quieres que aparezcan en el dispositivo.
- Si utilizas un smartphone Android™, accede a la aplicación Garmin Connect y selecciona **Configuración** > **Notificaciones inteligentes**.

#### **Desactivar la conexión del smartphone con Bluetooth**

- **1** Mantén pulsado **LIGHT** para ver el menú de controles.
- 2 Selecciona & para desactivar la conexión del smartphone con Bluetooth en tu dispositivo Forerunner.

Consulta el manual del usuario de tu dispositivo móvil para desactivar la tecnología inalámbrica Bluetooth del dispositivo móvil.

#### **Activar y desactivar las alertas de conexión del smartphone**

Puedes configurar el dispositivo Forerunner para que te avise cuando el smartphone vinculado se conecte y desconecte utilizando la tecnología Bluetooth.

**NOTA:** las alertas de conexión del smartphone se encuentran desactivadas de manera predeterminada.

- **1** Desde la pantalla del reloj, mantén pulsado **UP**.
- **2** Selecciona > **Teléfono** > **Alertas conectadas** > **Sí**.

## **Sincronizar actividades**

Puedes sincronizar actividades de otros dispositivos Garmin en tu dispositivo Forerunner a través de tu cuenta de Garmin Connect. Esto permite que tu dispositivo refleje con mayor precisión tu estado de entrenamiento y forma física. Por ejemplo, puedes registrar un recorrido con un dispositivo Edge® y ver los detalles de la actividad en tu dispositivo Forerunner.

- **1** Desde la pantalla del reloj, mantén pulsado **UP**.
- **2** Selecciona > **Perfil del usuario** > **TrueUp para datos fisiológicos**.

Al sincronizar el dispositivo con tu smartphone, las actividades recientes del resto de tus dispositivos Garmin aparecerán en el Forerunner.

## **Reproducir indicaciones de audio durante la actividad**

Para poder configurar las indicaciones de audio, debes tener un smartphone con la aplicación Garmin Connect vinculada a tu dispositivo Forerunner.

Puedes configurar la aplicación Garmin Connect para que reproduzca anuncios de estado motivadores y alertas de entrenamiento en tu smartphone durante una carrera u otra actividad. Durante la indicación de audio, la aplicación Garmin Connect silencia el audio principal del smartphone para reproducir el mensaje. Puedes personalizar los niveles de volumen en la aplicación Garmin Connect.

- 1 En la aplicación Garmin Connect, selecciona  $\equiv$  o  $\cdots$ .
- **2** Selecciona **Dispositivos Garmin**.
- **3** Selecciona tu dispositivo.
- **4** Selecciona **Opciones de actividad** > **Indicaciones de audio**.
- **5** Selecciona una opción.

## **Funciones de seguimiento y seguridad**

#### **ATENCIÓN**

La detección de incidencias y la asistencia son funciones complementarias y no se debe confiar en ellas como métodos principales para obtener ayuda de emergencia. La aplicación Garmin Connect no se pone en contacto con los sistemas de emergencia en tu nombre.

El dispositivo Forerunner cuenta con funciones de seguridad y seguimiento que deben configurarse con la aplicación Garmin Connect.

#### *AVISO*

Para utilizarlas, tendrás que conectarte a la aplicación Garmin Connect mediante la tecnología Bluetooth. Puedes introducir contactos de emergencia en tu cuenta Garmin Connect.

Para obtener más información sobre la detección de incidencias y la asistencia, visita [garmin.com/safety.](http://www.garmin.com/safety)

- **Asistencia**: permite enviar un mensaje automático con tu nombre, un enlace de LiveTrack y tu ubicación GPS a tus contactos de emergencia.
- **Detección de incidencias**: cuando el dispositivo Forerunner detecta una incidencia durante una actividad de caminata, carrera o ciclismo al aire libre, envía un mensaje automático, un enlace de LiveTrack y la ubicación GPS a tus contactos de emergencia.
- **LiveTrack**: permite que tus familiares y amigos puedan seguir tus competiciones y actividades de entrenamiento en tiempo real. Puedes invitar a tus seguidores a través del correo electrónico o de las redes sociales, lo que les permitirá ver tus datos en tiempo real en una página de seguimiento de Garmin Connect.
- **Live Event Sharing**: te permite enviar mensajes a amigos y familiares durante un evento, para proporcionarles actualizaciones en tiempo real.

**NOTA:** esta función solo está disponible si el dispositivo está conectado a un smartphone Android.

#### **Añadir contactos de emergencia**

Los números de los contactos de emergencia se utilizan para la funciones de asistencia y detección de incidencias.

1 En la aplicación Garmin Connect, selecciona  $\equiv$  o  $\cdots$ .

- <span id="page-11-0"></span>**2** Selecciona**Seguridad y seguimiento** > **Detección de incidentes y asistencia** > **Añadir contactos de emergencia**.
- **3** Sigue las instrucciones que se muestran en la pantalla.

#### **Activar y desactivar la detección de incidencias**

- **1** En la pantalla del reloj, mantén pulsado **UP**.
- **2** Selecciona > **Seguridad** > **Detección de incidencias**.
- **3** Selecciona una actividad.

**NOTA:** la detección de incidencias solo está disponible para actividades de caminata, carrera o ciclismo al aire libre.

Cuando el dispositivo Forerunner con GPS detecta un incidente, la aplicación Garmin Connect puede enviar un mensaje de texto o correo electrónico automatizados con tu nombre y ubicación GPS a tus contactos de emergencia. Aparecerá un mensaje indicando que se informará a tus contactos una vez transcurridos 30 segundos. Puedes pulsar **Cancelar** antes de que termine la cuenta atrás para cancelar el mensaje.

#### **Solicitar asistencia**

Para poder solicitar asistencia, deberás haber configurado tus contactos de emergencia (*[Añadir contactos de emergencia](#page-10-0)*, [página 7\)](#page-10-0).

- **1** Mantén pulsado el botón **LIGHT**.
- **2** Cuando notes tres vibraciones, suelta el botón para activar la función de asistencia.

Aparece la pantalla de cuenta atrás.

**SUGERENCIA:** puedes pulsar **Cancelar** antes de que termine la cuenta atrás para cancelar el mensaje.

## **Funciones de frecuencia cardiaca**

El dispositivo Forerunner incluye un monitor de frecuencia cardiaca a través de la muñeca y también es compatible con los monitores de frecuencia cardiaca ANT+® para el pecho. Puedes ver los datos del sensor de frecuencia cardiaca en la muñeca en el widget de frecuencia cardiaca. Cuando hay disponibles datos de frecuencia cardiaca a través de la muñeca y datos de frecuencia cardiaca ANT+, el dispositivo utiliza los datos de frecuencia cardiaca ANT+.

#### **Frecuencia cardiaca a través de la muñeca**

#### **Usar el dispositivo**

• Ponte el dispositivo en la muñeca.

**NOTA:** el dispositivo debe quedar ajustado pero cómodo. Para obtener lecturas de frecuencia cardiaca más precisas, el dispositivo no debe moverse durante la carrera o el ejercicio.

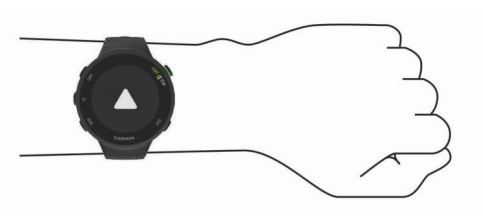

**NOTA:** el sensor óptico está ubicado en la parte trasera del dispositivo.

- Consulta *Consejos para los datos erróneos del monitor de frecuencia cardiaca*, página 8 para obtener más información acerca de la frecuencia cardiaca a través a de la muñeca.
- Para obtener más información acerca de la precisión, visita [garmin.com/ataccuracy](http://garmin.com/ataccuracy).

#### **Consejos para los datos erróneos del monitor de frecuencia cardiaca**

Si los datos del monitor de frecuencia cardiaca son incorrectos o no aparecen, puedes probar con estas sugerencias.

- Limpia y seca el brazo antes de colocarte el dispositivo.
- Evita utilizar protección solar, crema y repelente de insectos bajo el dispositivo.
- Evita rayar el sensor de frecuencia cardiaca situado en la parte posterior del dispositivo.
- Ponte el dispositivo en la muñeca. El dispositivo debe quedar ajustado pero cómodo.
- Calienta de 5 a 10 minutos y consigue una lectura de la frecuencia cardiaca antes de empezar la actividad. **NOTA:** en entornos fríos, calienta en interiores.
- Aclara el dispositivo con agua limpia después de cada sesión de entrenamiento.

#### **Visualizar el widget de frecuencia cardiaca**

El widget muestra tu frecuencia cardiaca actual en pulsaciones por minuto (ppm) y una gráfica de tu frecuencia cardiaca durante las últimas 4 horas.

**1** Desde la pantalla del reloj, selecciona **UP** o **DOWN** para ver el widget de frecuencia cardiaca.

**NOTA:** es posible que tengas que añadir el widget al bucle de widgets (*[Personalizar el bucle de widgets](#page-17-0)*, página 14).

**2** Selecciona **START** para ver el valor de tu frecuencia cardiaca media en reposo de los últimos 7 días.

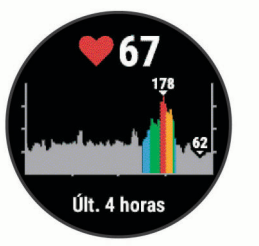

#### **Transmitir datos de frecuencia cardiaca a dispositivos Garmin**

Puedes transmitir tus datos de frecuencia cardiaca de tu dispositivo Forerunner y visualizarlos en dispositivos Garmin vinculados.

**NOTA:** la transmisión de datos de frecuencia cardiaca reduce la autonomía de la batería.

- **1** Desde el widget de frecuencia cardiaca, mantén pulsado **UP**.
- **2** Selecciona **Opciones** > **Emitir frecuencia cardiaca**.

El dispositivo Forerunner comienza a transmitir tus datos de frecuencia cardiaca y aparece  $\mathbf{w}$ .

**NOTA:** solo puedes ver el widget de frecuencia cardiaca durante la transmisión de datos de frecuencia cardiaca desde este widget.

**3** Vincula tu dispositivo Forerunner con tu dispositivo Garmin ANT+ compatible.

**NOTA:** las instrucciones de vinculación varían en función del dispositivo de Garmin compatible. Consulta el manual del usuario.

**SUGERENCIA:** para detener la transmisión de datos de frecuencia cardiaca, pulsa cualquier tecla y selecciona Sí.

#### *Transmitir datos de frecuencia cardiaca durante una actividad*

Puedes configurar el dispositivo Forerunner para que transmita tus datos de frecuencia cardiaca automáticamente al iniciar una actividad. Por ejemplo, puedes transmitir tus datos de frecuencia cardiaca a un dispositivo Edge mientras pedaleas o una cámara de acción VIRB® durante una actividad.

<span id="page-12-0"></span>**NOTA:** la transmisión de datos de frecuencia cardiaca reduce la autonomía de la batería.

- **1** Desde el widget de frecuencia cardiaca, mantén pulsado **UP**.
- **2** Selecciona **Opciones** > **Transm. en act.**.
- **3** Inicia una actividad (*[Iniciar una actividad](#page-5-0)*, página 2).

El dispositivo Forerunner comienza a transmitir tus datos de frecuencia cardiaca en segundo plano.

**NOTA:** no se indica que el dispositivo esté transmitiendo datos de frecuencia cardiaca durante la actividad.

**4** Si es necesario, vincula el dispositivo Forerunner con tu dispositivo Garmin ANT+ compatible.

**NOTA:** las instrucciones de vinculación varían en función del dispositivo de Garmin compatible. Consulta el manual del usuario.

**SUGERENCIA:** para detener la transmisión de los datos de frecuencia cardiaca, detén la actividad.

#### **Configurar una alerta de frecuencia cardiaca anómala**

#### **ATENCIÓN**

Esta función solo te avisa cuando tu frecuencia cardiaca supera o cae por debajo de un determinado número de pulsaciones por minuto, según lo haya establecido el usuario, tras un periodo de inactividad. Esta función no te informa de ninguna posible afección cardíaca y no está diseñada para tratar ni diagnosticar ninguna enfermedad. Te recomendamos que te pongas en contacto con tu profesional de la salud si tienes alguna patología cardiaca.

Puedes establecer el valor del umbral de la frecuencia cardiaca.

- **1** Desde el widget de frecuencia cardiaca, mantén pulsado **UP**.
- **2** Selecciona **Opciones** > **Alertas de frecuencia cardiaca anómala**.
- **3** Selecciona **Alerta alta** o **Alerta baja**.
- **4** Establece el valor del umbral de la frecuencia cardiaca.

Cuando tu frecuencia cardiaca supere el umbral superior o inferior especificado, aparecerá un mensaje y el dispositivo vibrará.

#### **Desactivar el sensor de frecuencia cardiaca en la muñeca**

El valor predeterminado para el parámetro Frecuencia cardiaca a través de la muñeca es Automático. El dispositivo utiliza automáticamente el monitor de frecuencia cardiaca a través de la muñeca a menos que se vincule un monitor de frecuencia cardiaca ANT+ al dispositivo.

- **1** Desde el widget de frecuencia cardiaca, mantén pulsado **UP**.
- **2** Selecciona **Opciones** > **Estado** > **Desactivado**.

#### **Acerca de las zonas de frecuencia cardiaca**

Muchos atletas utilizan las zonas de frecuencia cardiaca para medir y aumentar su potencia cardiovascular y mejorar su forma física. Una zona de frecuencia cardiaca es un rango fijo de pulsaciones por minuto. Las cinco zonas de frecuencia cardiaca que se suelen utilizar están numeradas del 1 al 5 según su creciente intensidad. Por lo general, estas zonas se calculan según los porcentajes de tu frecuencia cardiaca máxima.

#### **Objetivos de entrenamiento**

Conocer las zonas de frecuencia cardiaca puede ayudarte a medir y a mejorar tu forma de realizar ejercicio ya que te permite comprender y aplicar estos principios.

- La frecuencia cardiaca es una medida ideal de la intensidad del ejercicio.
- El entrenamiento en determinadas zonas de frecuencia cardiaca puede ayudarte a mejorar la capacidad y potencia cardiovasculares.

Si conoces tu frecuencia cardiaca máxima, puedes utilizar la tabla (*[Cálculo de las zonas de frecuencia cardiaca](#page-13-0)*, página 10) para determinar la zona de frecuencia cardiaca que mejor se ajuste a tus objetivos de entrenamiento.

Si no dispones de esta información, utiliza una de las calculadoras disponibles en Internet. Algunos gimnasios y centros de salud pueden realizar una prueba que mide la frecuencia cardiaca máxima. La frecuencia cardiaca máxima predeterminada es 220 menos tu edad.

#### **Permitir que el dispositivo configure las zonas de frecuencia cardiaca**

La configuración predeterminada permite al dispositivo detectar la frecuencia cardiaca máxima y configurar las zonas de frecuencia cardiaca como porcentaje de tu frecuencia cardiaca máxima.

- Comprueba que la configuración del perfil del usuario es precisa (*[Configurar el perfil del usuario](#page-17-0)*, página 14).
- Corre a menudo con el monitor de frecuencia cardiaca a través de la muñeca o para el pecho.
- Visualiza tus tendencias de frecuencia cardiaca utilizando tu cuenta de Garmin Connect.

#### **Configurar tu frecuencia cardiaca máxima**

El dispositivo utiliza la información del perfil del usuario de la configuración inicial para estimar tu frecuencia cardiaca máxima y determinar tus zonas de frecuencia cardiaca predeterminadas. La frecuencia cardiaca máxima predeterminada es 220 menos tu edad. Para obtener datos más precisos sobre las calorías durante tu actividad, debes definir tu frecuencia cardiaca máxima (si la conoces).

- **1** Desde la pantalla del reloj, mantén pulsado **UP**.
- **2** Selecciona > **Perfil del usuario** > **Frecuencia cardiaca máxima**.
- **3** Introduce tu frecuencia cardiaca máxima.

#### **Personalizar las zonas de frecuencia cardiaca y la frecuencia cardiaca máxima**

Puedes personalizar las zonas de frecuencia cardiaca en función de tus objetivos de entrenamiento. El dispositivo utiliza la información del perfil del usuario de la configuración inicial para estimar tu frecuencia cardiaca máxima y determinar tus zonas de frecuencia cardiaca predeterminadas. La frecuencia cardiaca máxima predeterminada es 220 menos tu edad. Para obtener datos más precisos sobre las calorías durante tu actividad, debes definir tu frecuencia cardiaca máxima (si la conoces).

- **1** En la aplicación Garmin Connect, selecciona  $\equiv$   $\circ \cdots$ .
- **2** Selecciona **Dispositivos Garmin**.
- **3** Selecciona tu dispositivo.
- **4** Selecciona **Configuración de usuario** > **Zonas de frecuencia cardiaca** > **Zonas de carrera**.
- **5** Introduce tus valores de frecuencia cardíaca para cada zona.
- **6** Introduce tu frecuencia cardiaca máxima.
- **7** Selecciona **Guardar**.

#### <span id="page-13-0"></span>**Cálculo de las zonas de frecuencia cardiaca**

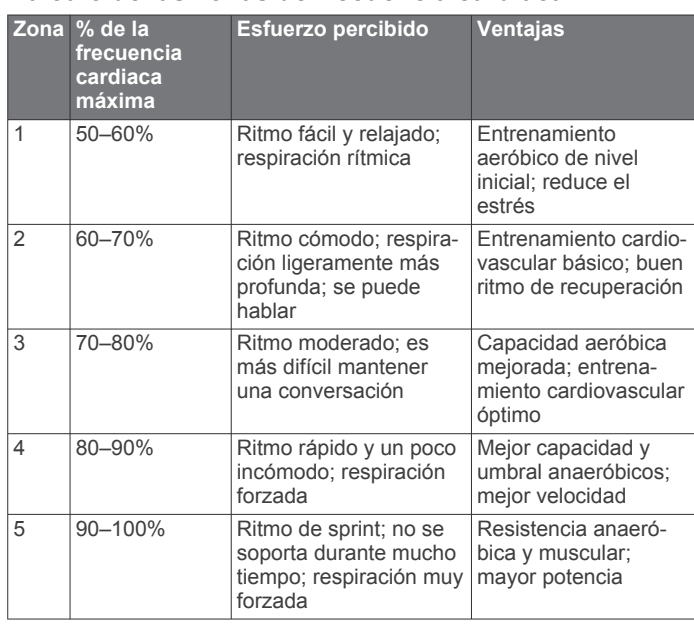

## **Obtener la estimación del VO2 máximo en carrera**

Esta función requiere un sensor de frecuencia cardiaca en la muñeca o un monitor de frecuencia cardiaca para el pecho compatible. Si vas a utilizar un monitor de frecuencia cardiaca para el pecho, deberás ponértelo y vincularlo con el dispositivo (*[Vincular los sensores ANT+](#page-16-0)*, página 13).

Para obtener una estimación más precisa, configura el perfil del usuario (*[Configurar el perfil del usuario](#page-17-0)*, página 14) y define tu frecuencia cardiaca máxima (*[Configurar tu frecuencia cardiaca](#page-12-0) máxima*[, página 9](#page-12-0)). En un principio, la estimación puede parecer poco precisa. Para conocer tu técnica de carrera, el dispositivo necesita que realices unas cuantas carreras.

- **1** Corre, como mínimo, 10 minutos en exteriores.
- **2** Después de correr, selecciona **Guardar**.

Aparecerá una notificación al visualizar la estimación del VO2 máximo por primera vez y cada vez que aumente.

#### **Acerca de la estimación del VO2 máximo**

El VO2 máximo es el máximo volumen de oxígeno (en mililitros) que puedes consumir por minuto y por kilogramo de peso corporal en tu punto de máximo rendimiento. Dicho de forma sencilla, el VO2 máximo es un indicador del rendimiento atlético y debería aumentar a medida que tu forma física mejora. El dispositivo Forerunner requiere un sensor de frecuencia cardiaca en la muñeca o un monitor de frecuencia cardiaca para el pecho compatible para mostrar la estimación del VO2 máximo.

En el dispositivo, la estimación de tu VO2 máximo está representada por un número, una descripción y la posición en el indicador de color. En tu cuenta de Garmin Connect, puedes ver información adicional sobre la estimación de tu VO2 máximo, incluida la edad según tu forma física. Tu edad según tu forma física te ofrece una comparación de tu forma física con respecto a la de una persona del mismo sexo y distinta edad. A medida que haces ejercicio, la edad según tu forma física puede disminuir a lo largo del tiempo.

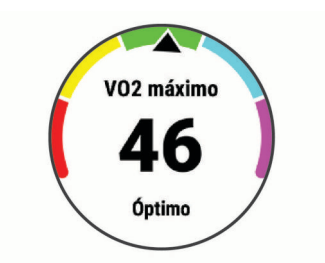

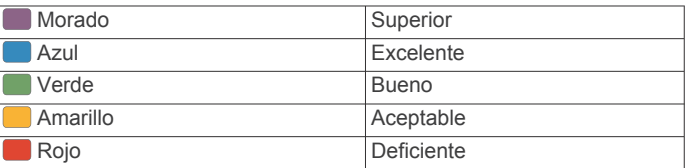

Los datos del VO2 máximo los proporciona FirstBeat. El análisis del VO2 máximo se proporciona con la autorización de The Cooper Institute® . Para obtener más información, consulta el apéndice (*[Clasificaciones estándar del consumo máximo de](#page-23-0) oxígeno*[, página 20](#page-23-0)) y visita [www.CooperInstitute.org](http://www.CooperInstitute.org).

#### **Tiempo de recuperación**

Puedes utilizar el dispositivo Garmin con un sensor de frecuencia cardiaca en la muñeca o un monitor de frecuencia cardiaca para el pecho compatible para que muestre cuánto tiempo tardas en recuperarte por completo y estar listo para la siguiente sesión de entrenamiento.

**NOTA:** esta función solamente está disponible en el dispositivo Forerunner 45 Plus.

**NOTA:** el tiempo de recuperación recomendado se basa en la estimación de tu VO2 máximo y es posible que, al principio, parezca poco preciso. Para conocer tu rendimiento, el dispositivo necesita que completes varias actividades.

El tiempo de recuperación se muestra inmediatamente después de finalizar una actividad. Se realiza una cuenta atrás hasta el momento en el que te encuentres en un estado óptimo para iniciar otra sesión de entrenamiento.

#### **Visualizar el tiempo de recuperación**

Para obtener una estimación más precisa, configura el perfil del usuario (*[Configurar el perfil del usuario](#page-17-0)*, página 14) y define tu frecuencia cardiaca máxima (*[Configurar tu frecuencia cardiaca](#page-12-0)  máxima*[, página 9\)](#page-12-0).

- **1** Sal a correr.
- **2** Después de correr, selecciona **Guardar**.
	- Aparece el tiempo de recuperación. El tiempo máximo es de 4 días.

**NOTA:** desde la pantalla del reloj, puedes pulsar UP o DOWN para ver el widget de rendimiento, y pulsar START para desplazarte por las medidas de rendimiento y ver tu tiempo de recuperación.

## **Visualizar los tiempos de carrera estimados**

**NOTA:** esta función solamente está disponible en el dispositivo Forerunner 45 Plus.

Para obtener una estimación más precisa, configura el perfil del usuario (*[Configurar el perfil del usuario](#page-17-0)*, página 14) y define tu frecuencia cardiaca máxima (*[Configurar tu frecuencia cardiaca](#page-12-0)  máxima*[, página 9\)](#page-12-0).

El dispositivo utiliza la estimación del VO2 máximo (*Acerca de la estimación del VO2 máximo*, página 10) y tu historial de entrenamiento para proporcionar un tiempo de carrera objetivo. El dispositivo analiza varias semanas de tus datos de entrenamiento para ofrecer estimaciones de tiempo de carrera más precisas.

<span id="page-14-0"></span>**SUGERENCIA:** si dispones de más de un dispositivo Garmin, puedes activar la función Physio TrueUp™, que permite al dispositivo sincronizar las actividades, el historial y datos de otros dispositivos (*[Sincronizar actividades](#page-10-0)*, página 7).

- **1** Desde la pantalla del reloj, pulsa **UP** o **DOWN** para ver el widget de rendimiento.
- **2** Pulsa **START** para desplazarte por las medidas de rendimiento.

Se mostrarán tus tiempos de carrera estimados para las distancias de 5 km, 10 km, media maratón y maratón.

**NOTA:** en un principio, los pronósticos pueden parecer poco precisos. Para conocer tu técnica de carrera, el dispositivo necesita que realices unas cuantas carreras.

## **Variabilidad de la frecuencia cardiaca y nivel de estrés**

El nivel de estrés es el resultado de una prueba de tres minutos realizada mientras estás parado en la que el dispositivo Forerunner analiza la variabilidad de la frecuencia cardiaca para determinar tu estrés general. El entrenamiento, el sueño, la nutrición y el estrés diario pueden afectar al rendimiento del corredor. El rango del nivel de estrés es de 1 a 100, donde 1 indica un estado de estrés bajo y 100 indica un estado de estrés muy alto. Conocer tu nivel de estrés puede ayudarte a decidir si tu cuerpo está preparado para un entrenamiento duro o para hacer yoga.

#### **Usar el widget de nivel de estrés**

El widget de nivel de estrés muestra tu nivel de estrés actual y un gráfico de tu nivel de estrés durante las últimas horas. También te guía durante ejercicios de respiración que te ayudarán a relajarte.

- **1** Mientras estás sentado o inactivo, selecciona **UP** o **DOWN**  para ver el widget de nivel de estrés.
- **2** Selecciona **START**.
	- Si tu nivel de estrés es bajo o medio, aparecerá un gráfico que muestra tu nivel de estrés durante las últimas cuatro horas.

**SUGERENCIA:** para iniciar una actividad de relajación desde el gráfico, selecciona **DOWN** > **START** e introduce una duración en minutos.

- Si tu nivel de estrés es alto, aparecerá un mensaje que te pedirá que inicies una actividad de relajación.
- **3** Selecciona una opción:
	- Visualizar el gráfico de tu nivel de estrés.

**NOTA:** las barras azules indican periodos de descanso. Las barras amarillas indican periodos de estrés. Las barras grises indican las ocasiones en las que tu nivel de actividad era demasiado alto para determinar el nivel de estrés.

- Selecciona **Sí** para iniciar la actividad de relajación e introduce una duración en minutos.
- Selecciona **No** para omitir la actividad de relajación y ver el gráfico de nivel de estrés.

## **Body Battery**

El dispositivo analiza la variabilidad de la frecuencia cardiaca, el nivel de estrés, la calidad del sueño y los datos de actividad para determinar tu nivel general de Body Battery. De la misma forma que el indicador de gasolina de un coche, te muestra las reservas de energía con las que cuenta tu organismo. El nivel de Body Battery va de 0 a 100, donde el intervalo de 0 a 25 indica reservas de energía bajas, el intervalo de 26 a 50 equivale a reservas de energía medias, de 51 a 75, las reservas de energía son altas y de 76 a 100 son muy altas.

Puedes sincronizar el dispositivo con tu cuenta de Garmin Connect para consultar tu nivel de Body Battery más actualizado, tendencias a largo plazo y otros datos (*Sugerencias para unos datos de Body Battery más precisos*, página 11).

#### **Visualizar el widget Body Battery**

El widget Body Battery muestra tu nivel de Body Battery actual y un gráfico de tu nivel de Body Battery durante las últimas horas.

**1** Selecciona **UP** o **DOWN** para ver el widget Body Battery. **NOTA:** es posible que tengas que añadir el widget al bucle de widgets (*[Personalizar el bucle de widgets](#page-17-0)*, página 14).

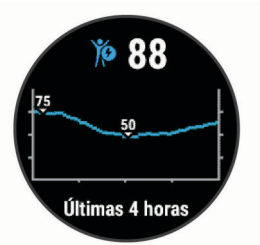

**2** Selecciona **START** para ver un gráfico combinado de la Body Battery y tu nivel de estrés.

Las barras azules indican periodos de descanso. Las barras naranjas indican periodos de estrés. Las barras grises indican las ocasiones en las que tu nivel de actividad era demasiado alto para determinar el nivel de estrés.

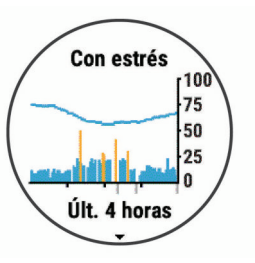

**3** Selecciona **DOWN** para ver tus datos de Body Battery desde medianoche.

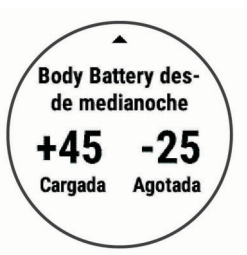

#### **Sugerencias para unos datos de Body Battery más precisos**

- Tu nivel de Body Battery se actualiza cuando sincronizas el dispositivo con tu cuenta de Garmin Connect.
- Para obtener resultados más precisos, lleva puesto el dispositivo mientras duermes.
- Descansar y dormir bien permite que el indicador de energía Body Battery se recargue.
- Las actividades intensas, los niveles altos de estrés y la falta de sueño pueden agotar el indicador de energía Body Battery.
- La ingesta de alimentos y de estimulantes como la cafeína no afecta al nivel de Body Battery.

## **Historial**

<span id="page-15-0"></span>El historial incluye información sobre el tiempo, la distancia, las calorías, los promedios de ritmo o velocidad, las vueltas y el sensor opcional.

**NOTA:** cuando la memoria del dispositivo se llena, se sobrescriben los datos más antiguos.

## **Visualizar el historial**

El historial contiene las actividades anteriores que has guardado en el dispositivo.

El dispositivo cuenta con un widget de historial para acceder rápidamente a tus datos de actividad (*[Personalizar el bucle de](#page-17-0)  widgets*[, página 14](#page-17-0)).

- **1** Desde la pantalla del reloj, mantén pulsado **UP**.
- **2** Selecciona **Historial**.
- **3** Selecciona **Esta semana** o **Semanas anteriores**.
- **4** Selecciona una actividad.
- **5** Pulsa **DOWN** para ver información adicional sobre la actividad.

## **Borrar el historial**

- **1** Desde la pantalla del reloj, mantén pulsado **UP**.
- **2** Selecciona **Historial** > **Opciones**.
- **3** Selecciona una opción:
	- Selecciona **Borrar todas las actividades** para borrar todas las actividades del historial.
	- Selecciona **Restablecer totales** para restablecer todos los totales de distancia y tiempo.

**NOTA:** con esta acción no se borra ninguna actividad guardada.

## **Visualizar los datos totales**

Puedes ver los datos acumulados de distancia y tiempo guardados en el dispositivo.

- **1** Desde la pantalla del reloj, mantén pulsado **UP**.
- **2** Selecciona **Historial** > **Totales**.
- **3** Si es necesario, selecciona una actividad.
- **4** Selecciona la opción correspondiente para ver los totales semanales o mensuales.

## **Gestión de datos**

**NOTA:** el dispositivo no es compatible con Windows® 95, 98, Me, Windows NT<sup>®</sup> ni Mac<sup>®</sup> OS 10.3, ni con ninguna versión anterior.

#### **Borrar archivos**

#### *AVISO*

Si no conoces la función de un archivo, no lo borres. La memoria del dispositivo contiene archivos de sistema importantes que no se deben borrar.

- **1** Abre la unidad o el volumen **Garmin**.
- **2** Si es necesario, abre una carpeta o volumen.
- **3** Selecciona un archivo.
- **4** Pulsa la tecla **Suprimir** en el teclado.
	- **NOTA:** si estás utilizando un ordenador Apple® , debes vaciar la carpeta Papelera para borrar completamente los archivos.

#### **Desconectar el cable USB**

Si el dispositivo está conectado al ordenador como unidad o volumen extraíble, debes desconectarlo del ordenador de forma segura para evitar la pérdida de datos. Si el dispositivo está

conectado al ordenador Windows como dispositivo portátil, no es necesario desconectarlo de forma segura.

- **1** Realiza una de las siguientes acciones:
	- Para ordenadores con Windows, selecciona el icono **Quitar hardware de forma segura** situado en la bandeja del sistema y, a continuación, selecciona el dispositivo.
	- Para ordenadores Apple, selecciona el dispositivo y, a continuación, selecciona **Archivo** > **Expulsar**.
- **2** Desconecta el cable del ordenador.

## **Garmin Connect**

Puedes mantener contacto con tus amigos en Garmin Connect. Garmin Connect te ofrece las herramientas para analizar, compartir y realizar el seguimiento de datos, y también para animaros entre compañeros. Registra los eventos que tengan lugar en tu activo estilo de vida, como carreras, paseos, recorridos, excursiones, etc. Para registrarte y obtener una cuenta gratuita, visita [www.garminconnect.com.](http://www.garminconnect.com)

- **Guarda tus actividades**: una vez que hayas finalizado una actividad y la hayas guardado en tu dispositivo, podrás cargarla en tu cuenta de Garmin Connect y almacenarla durante todo el tiempo que desees.
- **Analiza tus datos**: puedes ver más información detallada sobre tu actividad, por ejemplo, información relativa al tiempo, la distancia, la altura, la frecuencia cardiaca, las calorías quemadas, un mapa de vista aérea, tablas de ritmo y velocidad e informes personalizables.

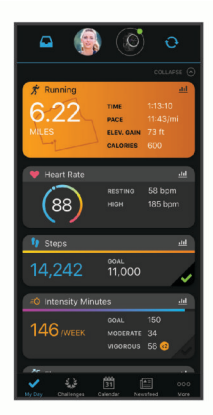

- **Planifica tu entrenamiento**: puedes establecer objetivos de ejercicio y cargar uno de los planes de entrenamiento diarios.
- **Controla tu progreso**: podrás hacer el seguimiento de tus pasos diarios, participar en una competición amistosa con tus contactos y alcanzar tus objetivos.
- **Comparte tus actividades**: puedes estar en contacto con tus amigos y seguir las actividades de cada uno de ellos o publicar enlaces a tus actividades en tus redes sociales favoritas.
- **Gestiona tu configuración**: puedes personalizar la configuración de tu dispositivo y los ajustes de usuario en tu cuenta de Garmin Connect.

#### **Sincronizar datos con la aplicación Garmin Connect**

Tu dispositivo sincroniza de forma automática los datos con la aplicación Garmin Connect periódicamente. También puedes sincronizar los datos manualmente en cualquier momento.

- **1** Coloca el dispositivo a una distancia máxima de 3 m (10 ft) de tu smartphone.
- **2** Desde cualquier pantalla, mantén pulsado **LIGHT** para ver el menú de controles.
- **3** Selecciona  $\overline{C}$ .
- **4** Visualiza tus datos actuales en la aplicación Garmin Connect.

#### <span id="page-16-0"></span>**Usar Garmin Connect en tu ordenador**

La aplicación Garmin Express™ asocia tu dispositivo con tu cuenta de Garmin Connect por medio de un ordenador. Puedes utilizar la aplicación Garmin Express para cargar los datos de tu actividad en tu cuenta de Garmin Connect y enviar información, como sesiones de entrenamiento o planes de entrenamiento, desde el sitio web de Garmin Connect a tu dispositivo.

- **1** Conecta el dispositivo al ordenador con el cable USB.
- **2** Visita [www.garmin.com/express.](http://www.garmin.com/express)
- **3** Descarga e instala la aplicación Garmin Express.
- **4** Abre la aplicación Garmin Express y selecciona **Add Device**.
- **5** Sigue las instrucciones que se muestran en la pantalla.

## **Sensores ANT+**

El dispositivo puede utilizarse con sensores ANT+ inalámbricos. Para obtener más información sobre la compatibilidad del producto y la adquisición de sensores opcionales, visita [http://buy.garmin.com.](http://buy.garmin.com)

#### **Vincular los sensores ANT+**

La primera vez que conectes un sensor inalámbrico al dispositivo mediante la tecnología ANT+, tendrás que vincular el dispositivo y el sensor. Una vez vinculados, el dispositivo se conectará al sensor automáticamente cuando inicies una actividad y el sensor esté activo y dentro del alcance.

- **1** Instala el sensor o ponlo en el monitor de frecuencia cardiaca. El monitor de frecuencia cardiaca no envía ni recibe datos hasta que te lo pongas.
- **2** Coloca el dispositivo a menos de 3 m (10 ft) del sensor. **NOTA:** aléjate 10 m (33 ft) de otros sensores ANT+ mientras se realiza la vinculación.
- **3** Desde la pantalla del reloj, mantén pulsado **UP**.
- **4** Selecciona > **Sensores y accesorios** > **Añadir nueva**.
- **5** Selecciona una opción:
	- Selecciona **Buscar todo**.
	- Selecciona el tipo de sensor.

Cuando el sensor esté vinculado al dispositivo, el estado del sensor cambiará de Buscando a Conectado. Los datos del sensor se muestran en el bucle de la pantalla de datos o en un campo de datos personalizados.

#### **Podómetro**

Tu dispositivo es compatible con el podómetro. Puedes utilizar el podómetro para registrar el ritmo y la distancia en lugar del GPS cuando entrenes en interiores o si la señal GPS es baja. El podómetro se encuentra en modo standby y está preparado para enviar datos (como el monitor de frecuencia cardiaca).

Tras 30 minutos de inactividad, el podómetro se apaga para ahorrar energía de la pila. Cuando el nivel de la batería es bajo, aparece un mensaje en el dispositivo. En ese momento, la autonomía de la batería es de unas cinco horas más.

#### **Usar un podómetro durante una carrera**

Antes de salir a correr, debes vincular el podómetro con tu dispositivo Forerunner (*Vincular los sensores ANT+*, página 13).

Puedes correr en interiores con un podómetro para registrar el ritmo, la distancia y la cadencia. También puedes correr en exteriores con un podómetro para registrar los datos de cadencia en función del ritmo y la distancia que mida el GPS.

- **1** Ajusta el podómetro siguiendo las instrucciones del accesorio.
- **2** Selecciona una actividad de carrera.

**3** Sal a correr.

#### **Calibración del podómetro**

El podómetro se calibra automáticamente. La precisión de los datos relativos a la velocidad y a la distancia es mayor tras realizar varias carreras en exteriores utilizando el GPS.

#### *Mejorar la calibración del podómetro*

Antes de calibrar el dispositivo, debes adquirir señales GPS y vincularlo con el podómetro (*Vincular los sensores ANT+*, página 13).

La calibración del podómetro es automática, pero puedes mejorar la precisión de los datos de velocidad y distancia con un par de carreras en exterior utilizando GPS.

- **1** Colócate en una ubicación exterior con una clara panorámica del cielo durante 5 minutos.
- **2** Comienza una actividad de carrera.
- **3** Corre siguiendo un track sin detenerte durante 10 minutos.
- **4** Detén la actividad y guárdala.

En función de los datos registrados, los valores de calibración del podómetro cambiarán si es necesario. No debería ser necesario calibrar de nuevo el podómetro a menos que tu técnica de carrera cambie.

#### *Calibración manual del podómetro*

Para calibrar el dispositivo, debes vincularlo con el podómetro (*Vincular los sensores ANT+*, página 13).

Garmin recomienda la calibración manual si se conoce el factor de calibración. Si has calibrado un podómetro con otro producto Garmin, es posible que conozcas el factor de calibración.

- **1** Desde la pantalla del reloj, mantén pulsado **UP**.
- **2** Selecciona  $\bullet$  > Sensores y accesorios.
- **3** Selecciona tu podómetro.
- **4** Selecciona **Calibrar** > **Establecer valor**.
- **5** Ajusta el factor de calibración:
	- Aumenta el factor de calibración si la distancia es demasiado corta.
	- Reduce el factor de calibración si la distancia es demasiado larga.

#### **Configurar la velocidad y la distancia del podómetro**

Para poder personalizar la velocidad y la distancia del podómetro, debes vincular el dispositivo con el sensor del podómetro (*Vincular los sensores ANT+*, página 13).

Puedes configurar el dispositivo para que calcule la velocidad y la distancia a partir de los datos del podómetro en lugar de los datos de GPS.

- **1** Desde la pantalla del reloj, mantén pulsado **UP**.
- **2** Selecciona  $\clubsuit$  > Sensores y accesorios.
- **3** Selecciona tu podómetro.
- **4** Selecciona **Velocidad** o **Distancia**.
- **5** Selecciona una opción:
	- Selecciona **Interior** cuando entrenes con la función GPS desactivada, normalmente en interiores.
	- Selecciona **Siempre** para utilizar los datos del podómetro independientemente de la configuración de GPS.

#### **Usar un sensor de velocidad o cadencia opcional para bicicleta**

Puedes utilizar un sensor compatible de velocidad o cadencia para bicicleta y enviar datos a tu dispositivo.

- Vincula el sensor con tu dispositivo (*Vincular los sensores ANT+*, página 13).
- Establece el tamaño de la rueda (*[Tamaño y circunferencia](#page-23-0)  [de la rueda](#page-23-0)*, página 20).

<span id="page-17-0"></span>• Realiza un recorrido (*[Iniciar una actividad](#page-5-0)*, página 2).

## **Personalización del dispositivo**

## **Configurar el perfil del usuario**

Puedes actualizar la configuración relativa al sexo, año de nacimiento, altura, peso y frecuencia cardiaca máxima (*[Configurar tu frecuencia cardiaca máxima](#page-12-0)*, página 9). El dispositivo utiliza esta información para calcular los datos de entrenamiento.

- **1** Desde la pantalla del reloj, mantén pulsado **UP**.
- 2 Selecciona **な** > **Perfil del usuario**.
- **3** Selecciona una opción.

## **Opciones de actividad**

Las opciones de actividad son un conjunto de parámetros de configuración que te permiten optimizar tu dispositivo en función del uso que estés haciendo de él. Por ejemplo, las pantallas de configuración y de datos son distintas si utilizas el dispositivo para actividades de carrera o de ciclismo.

Cuando utilizas una actividad y cambias la configuración, como los campos de datos o las alertas, los cambios se guardan automáticamente como parte de la actividad.

#### **Personalizar tus opciones de actividad**

Puedes personalizar la configuración, los campos de datos y mucho más para una actividad determinada.

- **1** Desde la pantalla del reloj, pulsa **START**.
- **2** Selecciona una actividad.
- **3** Selecciona **Opciones**.
- **4** Selecciona una opción:

**NOTA:** no todas las opciones están disponibles para todas las actividades.

- Selecciona **Ses. entrenam.** para realizar, ver o editar una sesión de entrenamiento (*[Realizar el seguimiento de una](#page-5-0)  [sesión de entrenamiento](#page-5-0)*, página 2).
- Selecciona **Pantallas de datos** para personalizar las pantallas y los campos de datos (*Personalizar los campos de datos*, página 14).
- Selecciona **Alertas conectadas** para personalizar tus alertas de entrenamiento (*Alertas*, página 14).
- Selecciona **Vueltas** para configurar cómo se activan las vueltas (*[Marcar vueltas por distancia](#page-18-0)*, página 15).
- Selecciona **Auto Pause** para cambiar cuando el temporizador introduzca la pausa de forma automática (*[Utilizar la función Auto Pause](#page-18-0)®* , página 15).
- Selecciona **GPS** para apagar el GPS (*[Entrenar en](#page-7-0) interiores*[, página 4\)](#page-7-0) o cambiar la configuración del satélite (*[Cambiar la configuración del GPS](#page-18-0)*, página 15).
- Todos los cambios se guardan en la actividad.

#### **Cambio de las actividades mostradas**

El dispositivo incluye actividades predeterminadas, como Carrera y Bici. Puedes seleccionar más actividades que mostrar en el dispositivo.

- 1 En la aplicación Garmin Connect, selecciona  $\equiv$   $\cdots$ .
- **2** Selecciona **Dispositivos Garmin**.
- **3** Selecciona tu dispositivo.
- **4** Selecciona **Opciones de actividad** > **Actividades mostradas** > **Editar**.
- **5** Selecciona las actividades que se mostrarán en el dispositivo.
- **6** Selecciona **Hecho**.

Sincroniza tu dispositivo con la aplicación Garmin Connect para ver las actividades actualizadas (*[Sincronizar datos con Garmin](#page-9-0) [Connect manualmente](#page-9-0)*, página 6).

#### **Personalizar los campos de datos**

Puedes personalizar los campos de datos según tus objetivos de entrenamiento o accesorios opcionales. Por ejemplo, puedes personalizar los campos de datos para que muestren tu ritmo o tu zona de frecuencia cardiaca durante la vuelta.

- **1** Pulsa **START** y selecciona un perfil de actividad.
- **2** Selecciona **Opciones** > **Pantallas de datos**.
- **3** Selecciona una página.
- **4** Selecciona un campo de datos para cambiarlo.

## **Personalizar el bucle de widgets**

Puedes cambiar el orden de los widgets en el bucle de widgets, así como borrar y añadir nuevos.

- **1** Desde la pantalla del reloj, mantén pulsado **UP**.
- 2 Selecciona  $\bullet$  > Widgets.
- **3** Selecciona un widget.
- **4** Selecciona una opción:
	- Selecciona **Reordenar** para cambiar la ubicación del widget en el bucle de widgets.
	- Selecciona **Borrar** para borrar el widget del bucle de widgets.
- **5** Selecciona **Añadir widgets**.
- **6** Selecciona un widget.

El widget se añade al bucle de widgets.

#### **Alertas**

Puedes utilizar las alertas para entrenar con el fin de conseguir un nivel determinado de frecuencia cardiaca, ritmo, tiempo, distancia, calorías y ritmo para configurar intervalos de tiempo de correr/caminar.

#### **Configurar una alerta periódica**

Una alerta periódica te avisa cada vez que el dispositivo registra un valor o intervalo específicos. Por ejemplo, puedes configurar el dispositivo para que te avise cada 30 minutos.

- **1** Desde la pantalla del reloj, pulsa **START**.
- **2** Selecciona una actividad.
- **3** Selecciona **Opciones** > **Alertas conectadas** > **Añadir nueva**.
- **4** Selecciona **Tiempo**, **Distancia**, o **Calorías**.
- **5** Activa la alerta.
- **6** Selecciona o introduce un valor.

Cada vez que alcances un valor de alerta, aparecerá un mensaje. El dispositivo también emite un sonido o vibra si se activan los tonos audibles (*[Configurar los sonidos del](#page-19-0) dispositivo*[, página 16](#page-19-0)).

#### **Configurar alertas de frecuencia cardiaca**

Puedes configurar el dispositivo para que te avise cuando tu frecuencia cardiaca esté por encima o por debajo de una zona objetivo o de un rango personalizado. Por ejemplo, puedes configurar el dispositivo para que te avise cuando tu frecuencia cardiaca sea inferior a 150 pulsaciones por minuto (ppm).

- **1** Desde la pantalla del reloj, pulsa **START**.
- **2** Selecciona una actividad.
- **3** Selecciona **Opciones** > **Alertas conectadas** > **Añadir nueva** > **Frec. cardiaca**.
- **4** Selecciona una opción:
	- Para utilizar el rango de una zona de frecuencia cardiaca existente, selecciona una zona de frecuencia cardiaca.
- <span id="page-18-0"></span>• Para personalizar el valor máximo, selecciona **Personalizado** > **Alto** e introduce un valor.
- Para personalizar el valor mínimo, selecciona **Personalizado** > **Bajo** e introduce un valor.

Cada vez que superas el límite superior o inferior del rango especificado o de un valor personalizado, aparece un mensaje. El dispositivo también emite un sonido o vibra si se activan los tonos audibles (*[Configurar los sonidos del dispositivo](#page-19-0)*, [página 16\)](#page-19-0).

## **Marcar vueltas por distancia**

Puedes configurar el dispositivo para usar la función Auto Lap® , que marca automáticamente una vuelta por cada kilómetro o milla. También puedes marcas las vueltas manualmente. Esta característica es útil para comparar tu rendimiento a lo largo de diferentes partes de una actividad.

- **1** Desde la pantalla del reloj, pulsa **START**.
- **2** Selecciona una actividad.
- **3** Selecciona **Opciones** > **Vueltas** > **Auto Lap**.

Cada vez que completas una vuelta, aparece un mensaje que muestra el tiempo de esa vuelta. El dispositivo también emite un sonido o vibra si se activan los tonos audibles (*[Configurar los](#page-19-0) [sonidos del dispositivo](#page-19-0)*, página 16). La función Auto Lap permanece activada para el perfil de actividad seleccionado hasta que la desactives.

Si es necesario, puedes personalizar las pantallas de datos para mostrar más datos de las vueltas (*[Personalizar los campos](#page-17-0) de datos*[, página 14](#page-17-0)).

## **Activar el botón de vuelta**

Puedes personalizar BACK para que funcione como botón de vuelta durante actividades cronometradas.

- **1** Pulsa **START** y selecciona un perfil de actividad.
- **2** Selecciona **Opciones** > **Vueltas** > **Botón Lap**.

El botón de vuelta permanecerá activado para el perfil de actividad seleccionado hasta que lo desactives.

## **Utilizar la función Auto Pause®**

Puedes utilizar la función Auto Pause para pausar el temporizador automáticamente cuando dejas de moverte. Esta función resulta útil si la actividad incluye semáforos u otros lugares en los que debas detenerte.

**NOTA:** el historial no se graba mientras el temporizador se encuentra detenido o en pausa.

- **1** Desde la pantalla del reloj, pulsa **START**.
- **2** Selecciona una actividad.
- **3** Selecciona **Opciones** > **Auto Pause** > **Cuando me detenga**.

La función Auto Pause permanece activada para la actividad seleccionada hasta que la desactives.

## **Cambiar la configuración del GPS**

De forma predeterminada, el dispositivo utiliza GPS para localizar satélites. Para obtener más información sobre GPS, visita [www.garmin.com/aboutGPS](http://www.garmin.com/aboutGPS).

- **1** Desde la pantalla del reloj, pulsa **START**.
- **2** Selecciona una actividad.
- **3** Selecciona **Opciones** > **GPS**.
- **4** Selecciona una opción:
	- Selecciona **Solo GPS** para activar el sistema de satélite GPS.
	- Selecciona **GPS + GLONASS** (sistema de satélites ruso) para obtener información de posición más precisa en situaciones de mala visibilidad del cielo.

• Selecciona **GPS + GALILEO** (sistema de satélites de la Unión Europea) para obtener información de posición más precisa en situaciones de mala visibilidad del cielo.

**NOTA:** el uso conjunto de GPS y otro satélite puede reducir la autonomía de la batería más rápidamente que si se utilizara solo el GPS (*GPS y otros sistemas de satélite*, página 15).

#### **GPS y otros sistemas de satélite**

El uso conjunto de la función GPS y otros sistemas de satélite ofrece un rendimiento mejorado en entornos difíciles y permite adquirir la posición de forma más rápida que si se utilizara solo el GPS. No obstante, la utilización de varios sistemas puede reducir la autonomía de la batería más rápidamente que si se utilizara solo el GPS.

El dispositivo puede utilizar los sistemas globales de navegación por satélite (GNSS).

- **GPS**: una constelación de satélites construida por los Estados Unidos.
- **GLONASS**: una constelación de satélites construida por Rusia.
- **GALILEO**: una constelación de satélites creada por la Agencia Espacial Europea.

## **Configurar el monitor de actividad**

Desde la pantalla del reloj, mantén pulsado **UP** y selecciona > **Monitor act**.

**Estado**: desactiva las funciones de monitor de actividad.

- **Alerta de inactividad**: muestra un mensaje y la línea de inactividad en la pantalla digital del reloj y en la pantalla de pasos. El dispositivo también emite un sonido o vibra si se activan los tonos audibles (*[Configurar los sonidos del](#page-19-0) dispositivo*[, página 16](#page-19-0)).
- **Alertas objetivo**: permite activar y desactivar las alertas de objetivo, así como desactivarlas únicamente durante las actividades. Se muestran alertas de objetivo para tu objetivo de pasos diarios y el de minutos de intensidad semanales.
- **Move IQ**: permite que el dispositivo inicie y guarde automáticamente una caminata o actividad de carrera cuando la función Move IQ detecte patrones de movimiento familiares.

#### **Desactivar el monitor de actividad**

Al desactivar el monitor de actividad, los pasos, los minutos de intensidad, el seguimiento de las horas de sueño y los eventos de Move IQ no se registran.

- **1** Desde la pantalla del reloj, mantén pulsado **UP**.
- **2** Selecciona > **Monitor act** > **Estado** > **Desactivado**.

## **Configuración de la pantalla para el reloj**

Puedes personalizar la apariencia de la pantalla del reloj seleccionando la disposición y el color de resaltado. También puedes descargarte pantallas para el reloj personalizadas en la tienda Connect IQ™.

#### **Personalizar la pantalla del reloj**

Puedes personalizar la información y la presentación de la pantalla del reloj.

- **1** Desde la pantalla del reloj, mantén pulsado **UP**.
- **2** Selecciona **Pantalla para el reloj**.
- **3** Pulsa **UP** o **DOWN** para ver las opciones de la pantalla del reloj.
- **4** Selecciona **START**.
- **5** Selecciona **Color de primer plano** para cambiarlo (opcional).
- **6** Selecciona **Aplicar**.

#### <span id="page-19-0"></span>**Descargar funciones de Connect IQ**

Para poder descargar funciones de la aplicación Connect IQ, debes vincular el dispositivo Forerunner con tu smartphone (*[Vincular tu smartphone con el dispositivo](#page-4-0)*, página 1).

- **1** Desde la tienda de aplicaciones de tu smartphone, instala y abre la aplicación Connect IQ.
- **2** Si es necesario, selecciona tu dispositivo.
- **3** Selecciona una función Connect IQ.
- **4** Sigue las instrucciones que se muestran en la pantalla.

#### **Descargar funciones Connect IQ desde tu ordenador**

- **1** Conecta el dispositivo al ordenador mediante un cable USB.
- **2** Visita [apps.garmin.com](http://apps.garmin.com) y regístrate.
- **3** Selecciona una función Connect IQ y descárgala.
- **4** Sigue las instrucciones que se muestran en la pantalla.

## **Configurar el sistema**

#### Mantén pulsado UP y selecciona  $\bullet$  > Sistema.

**Idioma**: establece el idioma del dispositivo.

- **Hora**: ajusta la configuración de la hora (*Configurar la hora*, página 16).
- **Retroiluminac.**: ajusta la configuración de la retroiluminación (*Cambiar la configuración de la retroiluminación*, página 16).
- **Sonidos**: configura los sonidos del dispositivo, tales como los tonos de botones, las alertas y las vibraciones (*Configurar los sonidos del dispositivo*, página 16).
- **No molestar**: activa o desactiva el modo No molestar. Puedes utilizar la opción **Hora de ir a dormir** para activar el modo no molestar automáticamente durante tus horas de sueño habituales. Puedes definir tus horas de sueño habituales en tu cuenta de Garmin Connect (*[Usar el modo No molestar](#page-8-0)*, [página 5\)](#page-8-0).
- **Unidades**: establece las unidades de medida utilizadas en el dispositivo (*Cambiar las unidades de medida*, página 16).
- **Formato**: permite configurar el dispositivo para que muestren las **Preferencia de ritmo/velocidad** para carrera, ciclismo u otras actividades. Esta preferencia afecta a varias opciones de entrenamiento, al historial y a las alertas (*Visualizar el ritmo o la velocidad*, página 16) También podrás cambiar el ajuste de **Inicio de la semana**.
- **Actualización de software**: te permite instalar las actualizaciones de software descargadas usando Garmin Express o la aplicación Garmin Connect (*[Actualizar el](#page-21-0)  [software mediante la aplicación Garmin Connect](#page-21-0)*, [página 18\)](#page-21-0).
- **Restablecer**: te permite restablecer la configuración y los datos de usuario (*[Restablecer toda la configuración](#page-22-0) [predeterminada](#page-22-0)*, página 19).

#### **Configurar la hora**

Mantén pulsado UP y selecciona > **Sistema** > **Hora**.

- **Formato horario**: configura el dispositivo para que muestre el formato de 12 o de 24 horas.
- **Ajustar hora**: permite configurar la hora manual o automáticamente según el dispositivo móvil vinculado o la ubicación GPS.

#### **Husos horarios**

Cada vez que enciendas el dispositivo y adquiera satélites o se sincronice con tu smartphone, detectará automáticamente tu huso horario y la hora actual del día.

#### **Cambiar la configuración de la retroiluminación**

- **1** Desde la pantalla del reloj, mantén pulsado **UP**.
- **2** Selecciona > **Sistema** > **Retroiluminac.**.
- **3** Selecciona una opción:
	- Selecciona **Durante la actividad**.
	- Selecciona **No durante la actividad**.
- **4** Selecciona una opción:
	- Selecciona **Botones** para activar la retroiluminación al pulsar los botones.
	- Selecciona **Alertas conectadas** para activar la retroiluminación para las alertas.
	- Selecciona **Gesto** para activar la retroiluminación al levantar y girar el brazo para mirar la muñeca.
	- Selecciona **Tiempo de espera** para establecer el tiempo que tarda en desactivarse la retroiluminación.

#### **Configurar los sonidos del dispositivo**

Puedes configurar el dispositivo para que emita un tono o vibre cuando se pulsen los botones o cuando se active una alerta.

- **1** Desde la pantalla del reloj, mantén pulsado **UP**.
- **2** Selecciona > **Sistema** > **Sonidos**.
- **3** Selecciona una opción:
	- Selecciona **Tonos de botones** para activar o desactivarlos.
	- Selecciona **Tonos de alerta** para activar la configuración de los tonos de alerta.
	- Selecciona **Vibración** para activar o desactivarla.
	- Selecciona **Vibración de botones** para activar la vibración al pulsar un botón.

#### **Visualizar el ritmo o la velocidad**

Puedes cambiar el tipo de información que aparece en el resumen y el historial de actividad.

- **1** Desde la pantalla del reloj, mantén pulsado **UP**.
- **2** Selecciona > **Sistema** > **Formato** > **Preferencia de ritmo/ velocidad**.
- **3** Selecciona una actividad.

#### **Cambiar las unidades de medida**

Puedes personalizar las unidades de medida que se utilizan para la distancia.

- **1** Desde la pantalla del reloj, mantén pulsado **UP**.
- **2** Selecciona > **Sistema** > **Unidades**.
- **3** Selecciona **Millas** o **Kilómetros**.

## **Reloj**

#### **Configurar la hora manualmente**

- **1** Desde la pantalla del reloj, mantén pulsado **UP**.
- **2** Selecciona  $\bullet$  > Sistema > Hora > Aiustar hora > Manual.
- **3** Selecciona **Hora** e introduce la hora del día.

#### **Configurar la alarma**

Puedes establecer varias alarmas. Puedes configurar cada alarma para que suene una vez o se repita a intervalos.

- **1** Desde la pantalla del reloj, mantén pulsado **UP**.
- **2** Selecciona **Alarma** > **Añadir alarma**.
- **3** Selecciona **Hora** e introduce la hora de la alarma.
- **4** Selecciona **Repetir** y, a continuación, selecciona cuándo se debe repetir la alarma (opcional).
- **5** Selecciona **Sonidos** y, a continuación, selecciona un tipo de notificación (opcional).
- **6** Selecciona **Retroiluminac.** > **Sí** para activar la retroiluminación con la alarma.
- **7** Selecciona **Etiqueta** y selecciona una descripción para la alarma (opcional).

#### <span id="page-20-0"></span>**Borrar una alarma**

- **1** Desde la pantalla del reloj, mantén pulsado **UP**.
- **2** Selecciona **Alarma**.
- **3** Selecciona una alarma.
- **4** Selecciona **Borrar**.

## **Iniciar el temporizador de cuenta atrás**

- **1** Desde cualquier pantalla, mantén pulsado **LIGHT**.
- **2** Selecciona **Tiempo**.
- **3** Introduce el tiempo.
- **4** Si es necesario, selecciona **Reiniciar** > **Sí** para reiniciar automáticamente el temporizador cuando el tiempo expire.
- **5** Si es necesario, selecciona **Sonidos** y, a continuación, un tipo de notificación.
- **6** Selecciona **Iniciar temporizador**.

## **Usar el cronómetro**

- **1** Desde cualquier pantalla, mantén pulsado **LIGHT**.
- **2** Selecciona **Cronómetro**.
- **3** Pulsa **START** para iniciar el temporizador.
- **4** Pulsa **BACK** para volver a iniciar el temporizador de vueltas  $\bigcap$

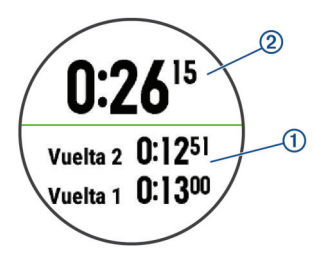

El tiempo total del cronómetro 2 sigue contando.

- **5** Pulsa **START** para detener ambos temporizadores.
- **6** Selecciona una opción.
- **7** Guarda el tiempo registrado como una actividad en tu historial (opcional).

## **Información del dispositivo**

## **Visualizar la información del dispositivo**

Puedes ver la información del dispositivo, como el ID de la unidad, la versión de software, la información sobre las normativas vigentes y el acuerdo de licencia.

- **1** Desde la pantalla del reloj, mantén pulsado **UP**.
- 2 Selecciona  $\bullet$  > Acerca de.

## **Cargar el dispositivo**

#### **ADVERTENCIA**

Este dispositivo contiene una batería de ion-litio. Consulta la guía *Información importante sobre el producto y tu seguridad*  que se incluye en la caja del producto y en la que encontrarás advertencias e información importante sobre el producto.

#### *AVISO*

Para evitar la corrosión, limpia y seca totalmente los contactos y la zona que los rodea antes de cargar el dispositivo o conectarlo a un ordenador. Consulta las instrucciones de limpieza (*Realizar el cuidado del dispositivo*, página 17).

**1** Conecta el extremo pequeño del cable USB al puerto de carga del dispositivo.

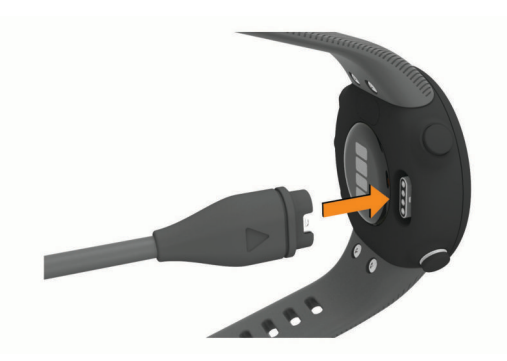

- **2** Conecta el extremo grande del cable USB a un puerto de carga USB.
- **3** Carga por completo el dispositivo.

#### **Consejos para cargar el dispositivo**

**1** Conecta firmemente el cargador al dispositivo para cargarlo mediante el cable USB (*Cargar el dispositivo*, página 17).

Puedes cargar el dispositivo conectando el cable USB en un adaptador de CA aprobado por Garmin utilizando una toma de pared estándar o un puerto USB del ordenador. Una pila totalmente descargada tarda hasta dos horas en cargarse.

**2** Desconecta el cargador del dispositivo cuando el nivel de carga de la pila llegue al 100 %.

## **Realizar el cuidado del dispositivo**

#### *AVISO*

Evita el uso inadecuado y los golpes, ya que esto podría reducir la vida útil del producto.

Evita pulsar los botones bajo el agua.

No utilices un objeto afilado para limpiar el dispositivo.

No utilices disolventes, productos químicos ni insecticidas que puedan dañar los componentes plásticos y acabados.

Aclara con cuidado el dispositivo con agua dulce tras exponerlo a cloro, agua salada, protector solar, cosméticos, alcohol u otros productos químicos agresivos. La exposición prolongada a estas sustancias puede dañar la caja.

No guardes el dispositivo en lugares en los que pueda quedar expuesto durante periodos prolongados a temperaturas extremas, ya que podría sufrir daños irreversibles.

#### **Limpieza del dispositivo**

#### *AVISO*

El sudor o la humedad, incluso en pequeñas cantidades, pueden provocar corrosión en los contactos eléctricos cuando el dispositivo está conectado a un cargador. La corrosión puede impedir que se transfieran datos o se cargue correctamente.

- **1** Limpia el dispositivo con un paño humedecido en una solución suave de detergente.
- **2** Seca el dispositivo.

Después de limpiarlo, deja que se seque por completo.

**SUGERENCIA:** para obtener más información, visita [www.garmin.com/fitandcare.](http://www.garmin.com/fitandcare)

#### **Cambiar las correas**

Puedes cambiar las correas por nuevas correas Forerunner.

**1** Utiliza un destornillador para aflojar los tornillos.

<span id="page-21-0"></span>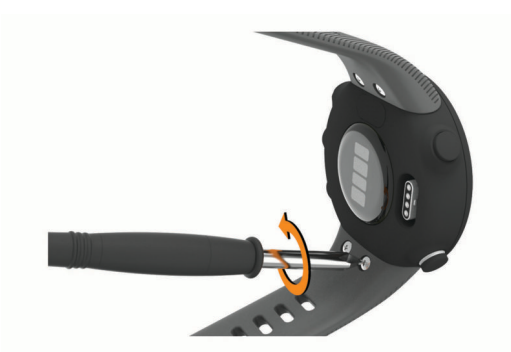

- **2** Retira los tornillos.
- **3** Retira con cuidado las bandas.
- **4** Alinea las bandas nuevas.
- **5** Vuelve a colocar los tornillos con el destornillador.

#### **Especificaciones**

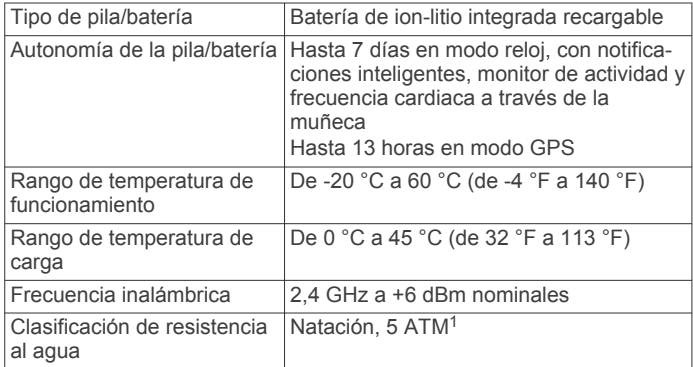

## **Solución de problemas**

#### **Actualizaciones del producto**

En el ordenador, instala Garmin Express ([www.garmin.com](http://www.garmin.com/express) [/express](http://www.garmin.com/express)). En el smartphone, instala la aplicación Garmin Connect.

Esto te permitirá acceder fácilmente a los siguientes servicios para dispositivos Garmin:

- Carga de datos a Garmin Connect
- Registro del producto

#### **Actualizar el software mediante la aplicación Garmin Connect**

Para poder actualizar el software del dispositivo mediante la aplicación Garmin Connect, debes tener una cuenta de Garmin Connect y vincular el dispositivo con un smartphone compatible (*[Vincular tu smartphone con el dispositivo](#page-4-0)*, página 1).

Sincroniza tu dispositivo con la aplicación Garmin Connect (*[Sincronizar datos con Garmin Connect manualmente](#page-9-0)*, [página 6\)](#page-9-0).

Cuando esté disponible el nuevo software, la aplicación Garmin Connect enviará automáticamente la actualización a tu dispositivo. La actualización se llevará a cabo cuando no estés utilizando el dispositivo. Una vez finalizada la actualización, se reiniciará el dispositivo.

#### **Configurar Garmin Express**

- **1** Conecta el dispositivo al ordenador mediante un cable USB.
- **2** Visita [www.garmin.com/express.](http://www.garmin.com/express)
- **3** Sigue las instrucciones que se muestran en la pantalla.

#### **Actualizar el software medianteGarmin Express**

Para poder actualizar el software del dispositivo, debes contar con una cuenta Garmin Connect y haber descargado la aplicación Garmin Express.

- **1** Conecta el dispositivo al ordenador con el cable USB. Cuando esté disponible el nuevo software, Garmin Express lo envía a tu dispositivo.
- **2** Sigue las instrucciones que se muestran en la pantalla.
- **3** No desconectes el dispositivo del ordenador durante el proceso de actualización.

#### **Más información**

- Visita [support.garmin.com](http://support.garmin.com) para obtener manuales, artículos y actualizaciones de software adicionales.
- Visita [buy.garmin.com](http://buy.garmin.com) o ponte en contacto con tu distribuidor de Garmin para obtener información acerca de accesorios opcionales y piezas de repuesto.

#### **Monitor de actividad**

Para obtener más información acerca de la precisión del monitor de actividad, visita [garmin.com/ataccuracy](http://garmin.com/ataccuracy).

#### **No aparece mi recuento de pasos diario**

El recuento de pasos diarios se restablece cada noche a medianoche.

Si aparecen guiones en vez de tus pasos diarios, deja que el dispositivo adquiera las señales del satélite y que se ajuste la hora automáticamente.

#### **Mi recuento de pasos no parece preciso**

Si tu recuento de pasos no parece preciso, puedes probar estos consejos.

- Ponte el dispositivo en la muñeca no dominante.
- Lleva el dispositivo en el bolsillo cuando empujes un cochecito o un cortacésped.
- Lleva el dispositivo en el bolsillo cuando utilices solo las manos o los brazos activamente.

**NOTA:** el dispositivo puede interpretar algunos movimientos repetitivos, como lavar los platos, doblar la ropa o dar palmadas, como pasos.

#### **El recuento de pasos de mi dispositivo y mi cuenta de Garmin Connect no coincide**

El recuento de pasos de tu cuenta de Garmin Connect se actualiza al sincronizar el dispositivo.

- **1** Selecciona una opción:
	- Sincroniza tu recuento de pasos con la aplicación Garmin Connect (*[Usar Garmin Connect en tu ordenador](#page-16-0)*, [página 13](#page-16-0)).
	- Sincroniza tu recuento de pasos con la aplicación móvil Garmin Connect (*[Sincronizar datos con Garmin Connect](#page-9-0) [manualmente](#page-9-0)*, página 6).
- **2** Espera mientras el dispositivo sincroniza tus datos.

La sincronización puede tardar varios minutos.

**NOTA:** al actualizar la aplicación móvil Garmin Connect o la aplicación Garmin Connect, no se sincronizan los datos ni se actualiza el recuento de pasos.

#### **Mis minutos de intensidad parpadean**

Cuando haces ejercicio a un nivel de intensidad que se ajuste a tu objetivo de minutos de intensidad, los minutos de intensidad parpadean.

Haz ejercicio durante al menos 10 minutos consecutivos a un nivel de intensidad moderada o alta.

 $1$  El dispositivo soporta niveles de presión equivalentes a una profundidad de 50 metros. Para obtener más información, visita [www.garmin.com/waterrating.](http://www.garmin.com/waterrating)

## <span id="page-22-0"></span>**Adquirir señales de satélite**

Es posible que el dispositivo deba disponer de una vista a cielo abierto para buscar las señales del satélite. La hora y la fecha se establecen automáticamente según la posición GPS.

**SUGERENCIA:** para obtener más información sobre GPS, visita [www.garmin.com/aboutGPS](http://www.garmin.com/aboutGPS).

**1** Dirígete a un lugar al aire libre.

La parte delantera del dispositivo debe estar orientada hacia el cielo.

**2** Espera mientras el dispositivo localiza satélites.

El proceso de localización de las señales del satélite puede durar entre 30 y 60 segundos.

#### **Mejora de la recepción de satélites GPS**

- Sincroniza con frecuencia el dispositivo con tu cuenta Garmin Connect:
	- Conecta el dispositivo al ordenador con el cable USB suministrado y la aplicación Garmin Express.
	- Sincroniza el dispositivo con la aplicación Garmin Connect a través de tu smartphone compatible con Bluetooth.

Mientras estás conectado en tu cuenta Garmin Connect, el dispositivo descarga datos del satélite de varios días, lo que le permite localizar rápidamente señales de satélite.

- Sitúa el dispositivo en un lugar al aire libre, lejos de árboles y edificios altos.
- Permanece parado durante algunos minutos.

## **Reiniciar el dispositivo**

Si el dispositivo deja de responder, deberás reiniciarlo.

**NOTA:** al reiniciar el dispositivo, es posible que se borren tus datos o la configuración.

- **1** Mantén pulsado **LIGHT** durante 15 segundos. El dispositivo se apaga.
- **2** Mantén pulsado **LIGHT** durante un segundo para encender el dispositivo.

## **Restablecer toda la configuración predeterminada**

**NOTA:** de esta manera, se borra toda la información introducida por el usuario y el historial de actividades.

- **1** Desde la pantalla del reloj, mantén pulsado **UP**.
- 2 Selecciona **な > Sistema > Restablecer**.
- **3** Selecciona una opción:
	- Para restablecer toda la configuración del dispositivo a los valores predeterminados de fábrica y guardar toda la información de actividades, selecciona **Restablecer configuración**.
	- Para eliminar todas las actividades de tu historial, selecciona **Borrar todo**.

## **Mi dispositivo está en otro idioma**

- **1** Desde la pantalla del reloj, mantén pulsado **UP**.
- **2** Desplázate hacia abajo hasta el penúltimo elemento de la lista y selecciónalo.
- **3** Selecciona el primer elemento de la lista.
- **4** Selecciona el idioma.

## **¿Es mi smartphone compatible con mi dispositivo?**

El dispositivo Forerunner es compatible con smartphones con tecnología inalámbrica Bluetooth.

Visita [www.garmin.com/ble](http://www.garmin.com/ble) para obtener información sobre los dispositivos compatibles.

## **No puedo conectar el teléfono al dispositivo**

Si tu teléfono no se conecta al dispositivo, puedes probar lo siguiente.

- Apaga y vuelve a encender tu smartphone y el dispositivo.
- Activa la tecnología Bluetooth del smartphone.
- Actualiza la aplicación Garmin Connect a la versión más reciente.
- Borra tu dispositivo de la aplicación Garmin Connect y desactiva Bluetooth en tu smartphone para volver a intentar el proceso de vinculación.
- Si has comprado un nuevo smartphone, elimina tu dispositivo de la aplicación Garmin Connect en el que smartphone que ya no deseas utilizar.
- Sitúa tu smartphone a menos de 10 m (33 ft) del dispositivo.
- En el smartphone, abre la aplicación Garmin Connect, selecciona  $\equiv$  o  $\cdots$  y, a continuación, selecciona **Dispositivos Garmin** > **Añadir dispositivo** para acceder al modo vinculación.
- Select **UP** > > **Teléfono** > **Vincular teléfono**.

#### **¿Puedo utilizar la actividad de cardio al aire libre?**

Puedes utilizar la actividad de cardio y activar el GPS para su uso al aire libre.

- **1** Selecciona **START** > **Cardio** > **Opciones** > **GPS**.
- **2** Selecciona una opción.
- **3** Sal al exterior y espera hasta que el dispositivo localice satélites.
- **4** Selecciona **START** para iniciar el temporizador.

El GPS permanece activado para la actividad seleccionada hasta que lo desactives.

#### **Consejos para usuarios existentes de Garmin Connect**

- 1 En la aplicación Garmin Connect, selecciona  $\equiv$  o  $\cdots$ .
- **2** Selecciona **Dispositivos Garmin** > **Añadir dispositivo**.

## **Optimizar la autonomía de la batería**

Puedes llevar a cabo diversas acciones para aumentar la autonomía de la batería.

- Reduce la duración de la retroiluminación (*[Cambiar la](#page-19-0) [configuración de la retroiluminación](#page-19-0)*, página 16).
- Desactiva la tecnología inalámbrica Bluetooth cuando no estés usando funciones de conexión (*[Desactivar la conexión](#page-10-0) [del smartphone con Bluetooth](#page-10-0)*, página 7).
- Desactivar el monitor de actividad (*[Configurar el monitor de](#page-18-0)  actividad*[, página 15\)](#page-18-0).
- Utiliza una pantalla para el reloj que no se actualice cada segundo.

Por ejemplo, utiliza una sin segundero (*[Personalizar la](#page-18-0) [pantalla del reloj](#page-18-0)*, página 15).

- Limita las notificaciones del smartphone que muestra el dispositivo (*[Gestionar las notificaciones](#page-10-0)*, página 7).
- Detén la transmisión de datos de frecuencia cardiaca a dispositivos Garmin vinculados (*[Transmitir datos de](#page-11-0)  [frecuencia cardiaca a dispositivos Garmin](#page-11-0)*, página 8).
- Desactiva el sensor de frecuencia cardiaca en la muñeca (*[Desactivar el sensor de frecuencia cardiaca en la muñeca](#page-12-0)*, [página 9](#page-12-0)).

<span id="page-23-0"></span>**NOTA:** el control de la frecuencia cardiaca a través de la muñeca se utiliza para calcular los minutos de alta intensidad y las calorías quemadas.

## **¿Cómo puedo vincular sensores ANT+ manualmente?**

Puedes utilizar la configuración del dispositivo para vincular sensores ANT+ manualmente. La primera vez que conectes un sensor al dispositivo mediante la tecnología inalámbrica ANT+, debes vincular el dispositivo y el sensor. Una vez vinculados, el dispositivo se conectará al sensor automáticamente cuando inicies una actividad y el sensor esté activo y dentro del alcance.

- **1** Aléjate 10 m (33 ft) de otros sensores ANT+ mientras se realiza la vinculación.
- **2** Si vas a vincular un monitor de frecuencia cardiaca, póntelo. El monitor de frecuencia cardiaca no envía ni recibe datos hasta que te lo pongas.
- **3** Mantén pulsada **UP**.
- **4** Selecciona > **Sensores y accesorios** > **Añadir nueva**.
- **5** Selecciona una opción:
	- Selecciona **Buscar todo**.
	- Selecciona el tipo de sensor.

Tras vincular el sensor con tu dispositivo, aparece un mensaje. Los datos del sensor se muestran en el bucle de páginas de datos o en un campo de datos personalizados.

## **Apéndice**

- **Cadencia**: carrera. Pasos por minuto (de la pierna derecha e izquierda).
- **Cadencia**: ciclismo. El número de revoluciones de la biela. Tu dispositivo debe estar conectado al accesorio de cadencia para que aparezcan estos datos.
- **Calorías**: cantidad total de calorías quemadas.
- **Distancia**: distancia recorrida en el track o actividad actual.
- **Distancia de vuelta**: distancia recorrida en la vuelta actual.
- **Frec. cardiaca**: frecuencia cardiaca en pulsaciones por minuto (ppm). El dispositivo debe incluir un sensor de frecuencia cardiaca en la muñeca o estar conectado a un monitor de frecuencia cardiaca compatible.
- **Hora del día**: hora del día según tu ubicación actual y la configuración de la hora (formato, huso horario y horario de verano).

**Pasos**: el número total de pasos durante la actividad actual. **Ritmo**: ritmo actual.

**Ritmo en vuelta**: ritmo medio durante la vuelta actual.

**Ritmo medio**: ritmo medio durante la actividad actual.

**Tiempo**: tiempo de cronómetro de la actividad actual.

**Tiempo de vuelta**: tiempo de cronómetro de la vuelta actual.

**Velocidad**: velocidad de desplazamiento actual.

**Velocidad de vuelta**: velocidad media durante la vuelta actual. **Velocidad media**: velocidad media durante la actividad actual.

**Zona FC**: escala actual de tu frecuencia cardiaca (1 a 5). Las zonas predeterminadas se basan en tu perfil de usuario y en tu frecuencia cardiaca máxima (220 menos tu edad).

#### **Campos de datos**

Algunos campos de datos necesitan accesorios ANT+ para mostrar los datos.

## **Clasificaciones estándar del consumo máximo de oxígeno**

Estas tablas incluyen las clasificaciones estandarizadas de las estimaciones del consumo máximo de oxígeno por edad y sexo.

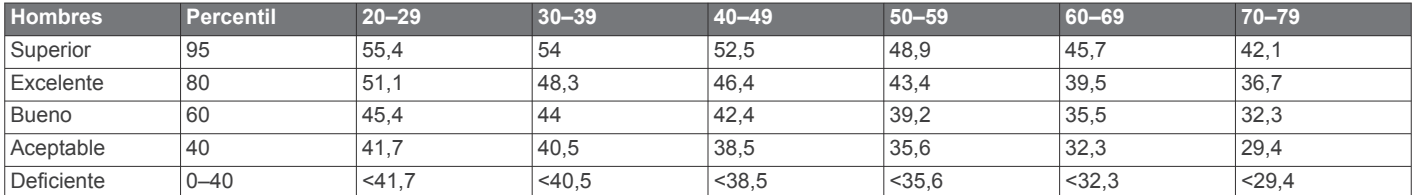

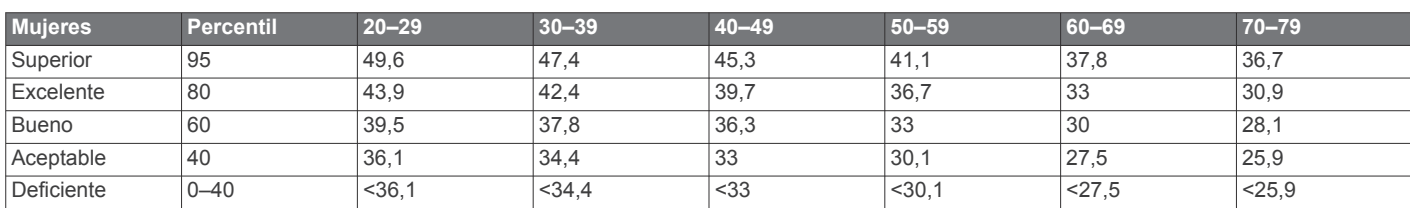

Datos impresos con la autorización de The Cooper Institute. Para obtener más información, visita [www.CooperInstitute.org.](http://www.CooperInstitute.org)

#### **Tamaño y circunferencia de la rueda**

El sensor de velocidad detecta automáticamente el tamaño de la rueda. Si es necesario, puedes introducir manualmente la circunferencia de la rueda en la configuración del sensor de velocidad.

El tamaño del neumático aparece en ambos laterales del mismo. Esta lista no es exhaustiva. También puedes medir la circunferencia de la rueda o utilizar una de las calculadoras disponibles en internet.

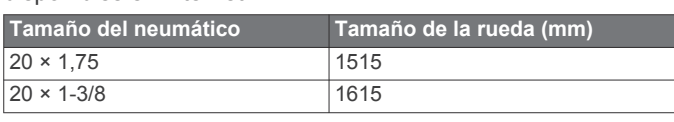

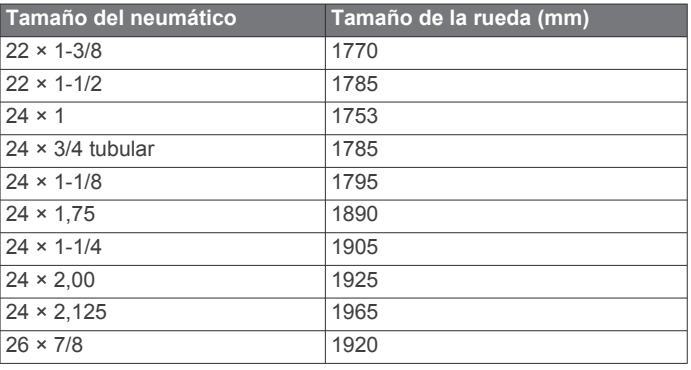

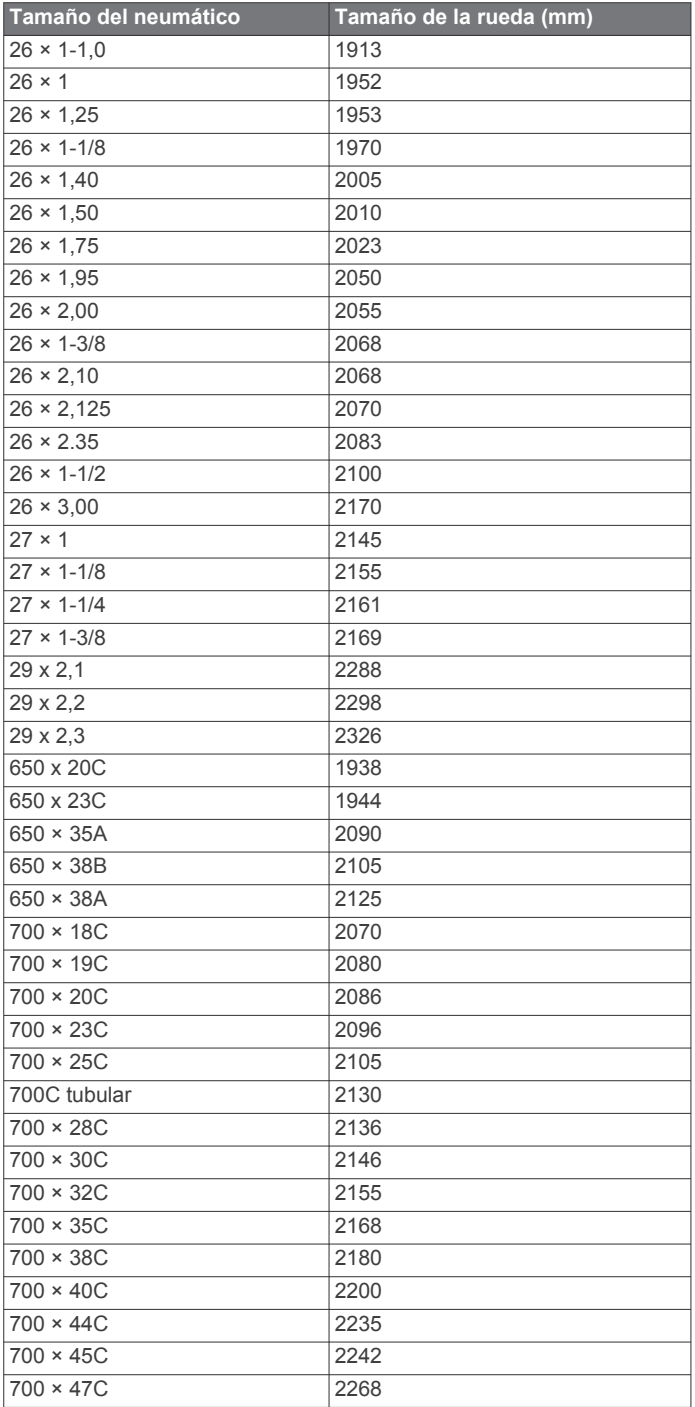

## **Índice**

#### <span id="page-25-0"></span>**A**

accesorios **[13](#page-16-0), [18](#page-21-0), [20](#page-23-0)** accesos directos **[1](#page-4-0)** actividad **[12](#page-15-0)** actividades **[2](#page-5-0)** guardar **[2](#page-5-0)** iniciar **[2](#page-5-0)** personalizar **[2](#page-5-0)** actualizaciones, software **[18](#page-21-0)** alarmas **[16](#page-19-0), [17](#page-20-0)** alertas **[7](#page-10-0), [14](#page-17-0) [–16](#page-19-0)** frecuencia cardiaca **[9](#page-12-0)** aplicaciones **[5](#page-8-0), [7](#page-10-0)** smartphone **[1](#page-4-0)** asistencia **[7](#page-10-0), [8](#page-11-0)** Auto Lap **[15](#page-18-0)** Auto Pause **[15](#page-18-0)**

#### **B**

batería cargar **[17](#page-20-0)** optimizar **[7](#page-10-0)** Body Battery **[6](#page-9-0), [11](#page-14-0)** borrar historial **[12](#page-15-0)** récords personales **[4](#page-7-0)** todos los datos de usuario **[12](#page-15-0)** botones **[1,](#page-4-0) [15](#page-18-0), [17](#page-20-0)**

#### **C**

cadencia, sensores **[13](#page-16-0)** calendario **[3](#page-6-0)** caloría, alertas **[14](#page-17-0)** campos de datos **[14,](#page-17-0) [16](#page-19-0), [20](#page-23-0)** cargar **[17](#page-20-0)** cargar datos **[6](#page-9-0)** cinta **[4](#page-7-0)** compartir datos **[7](#page-10-0)** conectar **[7](#page-10-0)** configurar **[14](#page-17-0) –[16,](#page-19-0) [19](#page-22-0)** dispositivo **[7](#page-10-0)** configurar el sistema **[16](#page-19-0)** Connect IQ **[16](#page-19-0)** Consumo máximo de oxígeno **[20](#page-23-0)** contactos, añadir **[7](#page-10-0)** contactos de emergencia **[7,](#page-10-0) [8](#page-11-0)** controles de música **[6](#page-9-0)** correas **[17](#page-20-0)** cronómetro **[17](#page-20-0)**

#### **D**

datos almacenar **[12](#page-15-0), [13](#page-16-0)** cargar **[6](#page-9-0)** transferir **[12](#page-15-0), [13](#page-16-0)** datos de usuario, borrar **[12](#page-15-0)** detección de incidencias **[7,](#page-10-0) [8](#page-11-0)** distancia **[12](#page-15-0)** alertas **[14](#page-17-0)** medir **[16](#page-19-0)**

#### **E**

el tiempo **[6](#page-9-0)** entrenamiento [1,](#page-4-0) [3,](#page-6-0) [5](#page-8-0) calendario **[3](#page-6-0)** planes **[2](#page-5-0), [3](#page-6-0)** entrenamiento al aire libre **[19](#page-22-0)** entrenamiento en interiores **[4,](#page-7-0) [13](#page-16-0)** especificaciones **[18](#page-21-0)** estadísticas **[12](#page-15-0)**

#### **F**

frecuencia cardiaca **[1,](#page-4-0) [6,](#page-9-0) [8](#page-11-0)** alertas **[9](#page-12-0), [14](#page-17-0)** monitor **[8](#page-11-0) –[10](#page-13-0)** vincular sensores **[8](#page-11-0)** zonas **[9,](#page-12-0) [10](#page-13-0), [14](#page-17-0)**

#### **G**

Galileo **[15](#page-18-0)** Garmin Connect **[1](#page-4-0) – [3](#page-6-0), [5](#page-8-0) – [7](#page-10-0), [12](#page-15-0), [18](#page-21-0)** almacenar datos **[13](#page-16-0)** Garmin Express **[18](#page-21-0)** GLONASS **[15](#page-18-0)** GPS **[1](#page-4-0), [15](#page-18-0), [19](#page-22-0)** configurar **[15](#page-18-0)** detener **[4](#page-7-0)** señal **[2](#page-5-0), [19](#page-22-0)** guardar actividades **[1](#page-4-0)**

#### **H**

historial **[12](#page-15-0)** borrar **[12](#page-15-0)** enviar al ordenador **[12,](#page-15-0) [13](#page-16-0)** hora **[16](#page-19-0)** alertas **[14](#page-17-0)** configurar **[16](#page-19-0)** hora del día **[16](#page-19-0)** husos horarios **[16](#page-19-0)**

#### **I**

iconos **[1](#page-4-0)** ID de unidad **[17](#page-20-0)** idioma **[19](#page-22-0)** información de seguridad **[8](#page-11-0)** intervalos **[4](#page-7-0)** sesiones de entrenamiento **[3](#page-6-0), [4](#page-7-0)** intervalos de caminar **[4](#page-7-0)**

## **L**

limpiar el dispositivo **[17](#page-20-0)** LiveTrack **[7](#page-10-0)**

## **M**

menú **[1](#page-4-0)** menú de controles **[1](#page-4-0)** menú principal, personalizar **[14](#page-17-0)** minutos de intensidad **[5](#page-8-0), [18](#page-21-0)** modo reloj **[19](#page-22-0)** modo sueño **[5](#page-8-0)** monitor de actividad **[4,](#page-7-0) [5,](#page-8-0) [7,](#page-10-0) [14,](#page-17-0) [15](#page-18-0)** Move IQ **[15](#page-18-0)** música, reproducir **[6](#page-9-0)**

#### **N**

nivel de estrés **[6,](#page-9-0) [11](#page-14-0)** notificaciones **[7](#page-10-0)**

## **P**

pantalla **[16](#page-19-0)** pantallas del reloj **[15](#page-18-0)** perfil del usuario **[7,](#page-10-0) [14](#page-17-0)** perfiles **[14](#page-17-0)** actividad **[1,](#page-4-0) [14](#page-17-0)** usuario **[14](#page-17-0)** personalizar el dispositivo **[14](#page-17-0)** pila, optimizar **[19](#page-22-0)** podómetro **[1](#page-4-0), [13](#page-16-0)** puntuación de estrés **[11](#page-14-0)**

#### **R**

récords personales **[4](#page-7-0), [12](#page-15-0)** borrar **[4](#page-7-0)** recuperación **[10](#page-13-0)** reloj **[1](#page-4-0), [16,](#page-19-0) [17](#page-20-0)** restablecer el dispositivo **[19](#page-22-0)** retroiluminación **[1,](#page-4-0) [16](#page-19-0)** ritmo **[16](#page-19-0)**

## **S**

seguimiento **[7](#page-10-0)** seguimiento en vivo de la actividad **[5](#page-8-0)** sensores ANT+ **[13](#page-16-0)** vincular **[13](#page-16-0)** sensores de bicicleta **[13](#page-16-0)** sensores de velocidad y cadencia **[13](#page-16-0)** señales del satélite **[15,](#page-18-0) [19](#page-22-0)** sesiones de entrenamiento **[2](#page-5-0), [3](#page-6-0), [14](#page-17-0)** cargar **[2](#page-5-0)**

crear **[2](#page-5-0)** smartphone **[6](#page-9-0), [7](#page-10-0), [16](#page-19-0), [19](#page-22-0)** aplicaciones **[5,](#page-8-0) [7](#page-10-0)** vincular **[1,](#page-4-0) [19](#page-22-0)** software actualizar **[18](#page-21-0)** licencia **[17](#page-20-0)** versión **[17](#page-20-0)** solución de problemas **[8](#page-11-0), [11](#page-14-0), [17](#page-20-0) [–19](#page-22-0)**

#### **T**

tamaños de la rueda **[20](#page-23-0)** tecnología **[7](#page-10-0)** tecnología Bluetooth **[5](#page-8-0) – [7,](#page-10-0) [19](#page-22-0)** temporizador de cuenta atrás **[17](#page-20-0)** tiempo **[1,](#page-4-0) [12](#page-15-0)** cuenta atrás **[17](#page-20-0)** tiempo de finalización previsto **[10](#page-13-0)** tonos **[16,](#page-19-0) [17](#page-20-0)**

#### **U**

UltraTrac **[15](#page-18-0)** unidades de medida **[16](#page-19-0)** USB **[18](#page-21-0)** desconectar **[12](#page-15-0)**

#### **V**

velocidad, zonas **[16](#page-19-0)** vibración **[16](#page-19-0)** vinculación de, ANT+ sensores **[20](#page-23-0)** vincular **[19](#page-22-0)** sensores ANT+ **[8](#page-11-0)** smartphone **[1](#page-4-0), [19](#page-22-0)** vincular sensores ANT+ **[13](#page-16-0)** VO2 máximo **[10](#page-13-0)** vueltas **[1](#page-4-0), [12,](#page-15-0) [14,](#page-17-0) [15](#page-18-0)**

#### **W**

widgets **[6](#page-9-0), [8,](#page-11-0) [9,](#page-12-0) [11](#page-14-0), [12](#page-15-0)**

#### **Z**

zonas frecuencia cardiaca **[9](#page-12-0), [14](#page-17-0)** hora **[16](#page-19-0)** velocidad **[16](#page-19-0)**

## support.garmin.com

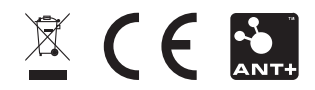

Octubre de 2020 GUID-B13F60F2-C67C-46A2-B03F-8F8FD01EF80A v5